# **HMS Electronics**

5935 Labath Avenue, Rohnert Park, California 94928 Tel: (707)584-8760 Fax: (707)584-7052

Web Address: http://www.hms-electronics.com Email: hmselect@sonic.net

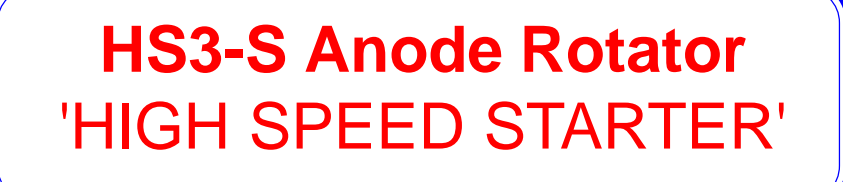

## **Shimadzu "R/Q VERSION"**

## **INSTALLATION AND SERVICE MANUAL**

REV 3.0 **(Software 3xx)**

## **CONTENTS**

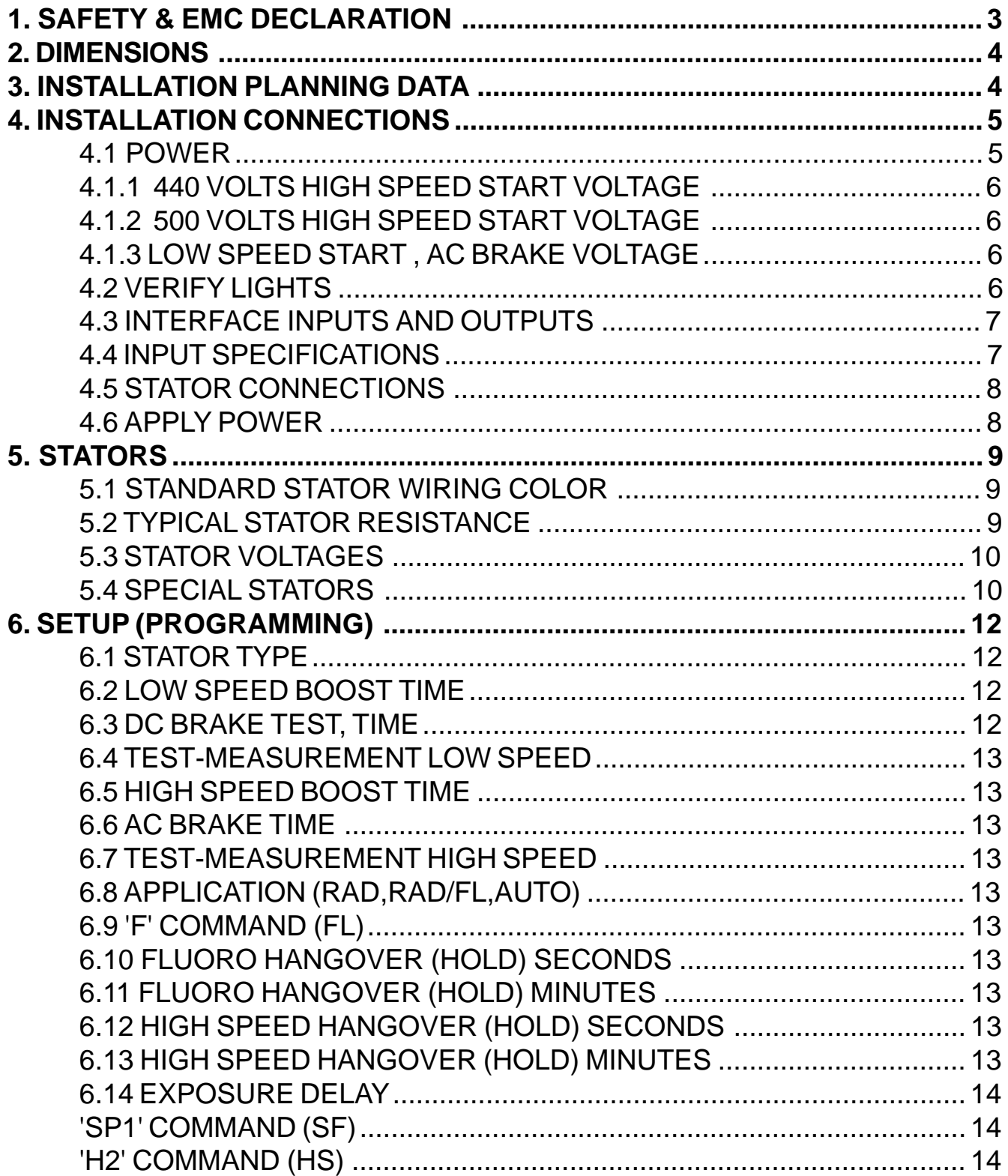

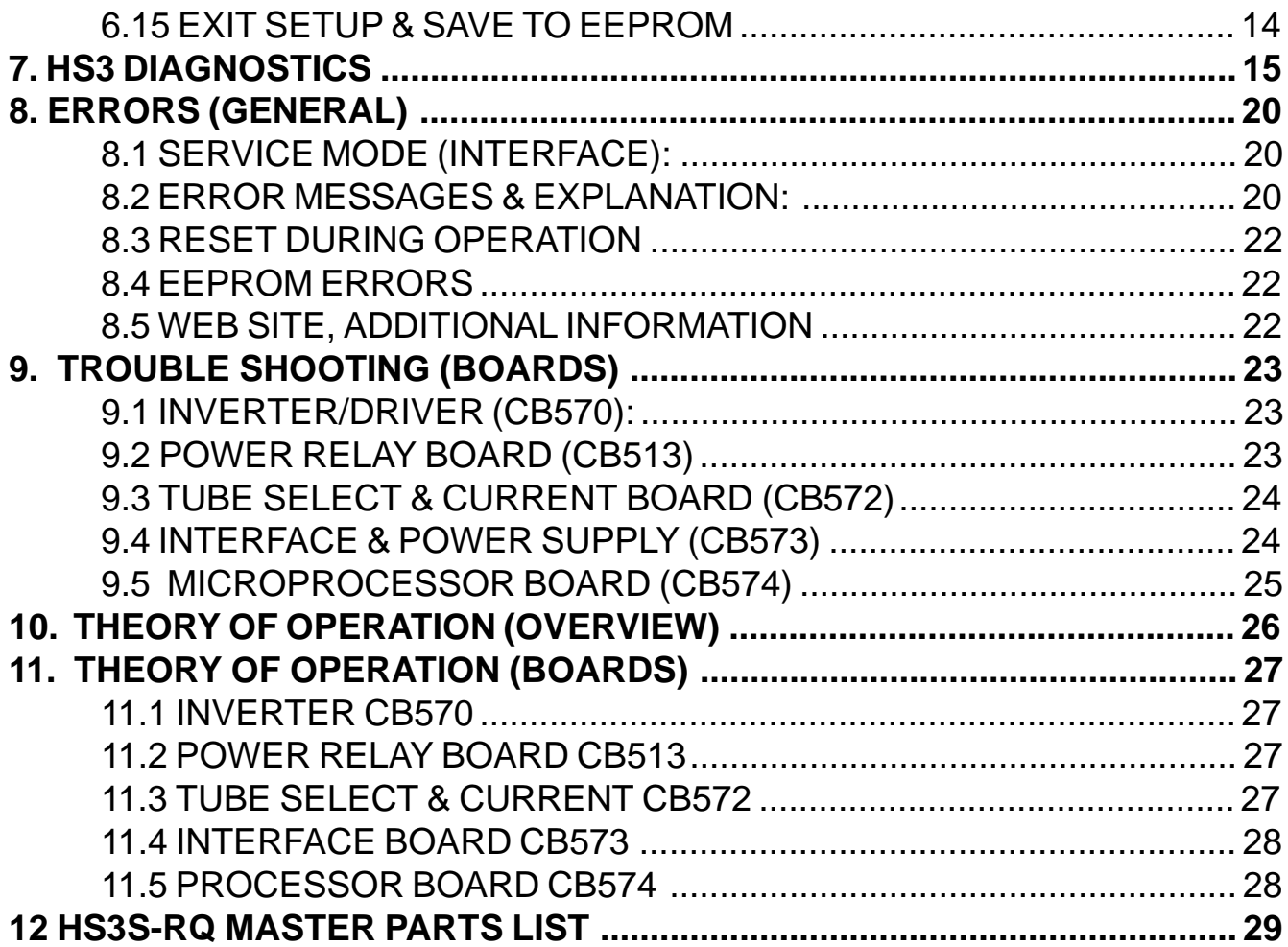

## **1. SAFETY & EMC DECLARATION**

We, HMS Electronics 5935 Labath Avenue Rohnert Park, Ca., 94928 Phone:(707)584-8760 Fax:(707)584-7052

declare under our sole responsibility that our products (for those models listed below) to which this declaration relates, are in conformity with the following Directives:

 EN60601-1 Medical Electrical Equipment- Part1: General Requirements for Safety. EN60601-1-2 Medical Electrical Equipment: Collateral Standard:Electromagnetic Compatibility -Requirements & Tests

Model Numbers Description

HS3-R Anode Rotator (High Speed Starter) HS3-RQ Anode Rotator (High Speed Starter) HS3S-RQ Anode Rotator (High Speed Starter)

Richard D Harkey

SIGNATORY OF COMPANY TITLE:CEO LOCATION:5935 LABATH AVE ROHNERT PARK, CA, 94928

We have received the following Underwriters Laboratory (U.L.) approvals EN60601-1, UL2601-1 and CAN/CSA C22.2 No.606.1, Medical Devices File: E190636 and EMC File:E190636

Shipping & Storing: While packed for transport or storage, of being exposed for a period not exceeding 15 weeks to environmental conditions outside of the following ranges:

a) an ambient temperature range of  $-40$  degrees C to  $+70$  degrees C;

b) a relative humidity range of 10% to 100%, including condensations;

c) an atmospheric pressure range 500 Hpa to 1060 Hpa.

## **2. DIMENSIONS**

## **3. INSTALLATION PLANNING DATA**

The system consists of a standard 19 inch rack of electronics (approximately 41 pounds) mounted in a NEMA enclosure (25 pounds).

Power Requirements Model HS3-xx 208 to 240 VAC 50-60 Hz Single Phase 30 Amp "R/Q" version

Suitable for use on a circuit capable of delivering not more than 5,000 RMS Symmetrical Amperes, 240 volts maximum.

Mounting:

NEMA Type I enclosure Total weight 70 pounds.

NOTE: The "R/Q" unit requires branch circuit protection with maximum 30 Amp protector. It is recommended that a multiconductor cable be used for interface connections. The interface wiring or cable must have a 600 Volt insulation. Recommended wire size for interface 20 Gauge maximum.

The proper sequence of installation steps are as follows.

1. Measure the line voltages and connect low voltage transformer and autotransformer taps.

2. Connect Mains

3. Turn on power and verify display and lights OK.

4. Connect inputs and outputs.

5. Connect stators.

6. 'SETUP' (program functions)

The proper manner to perform these steps is explained in the following pages.

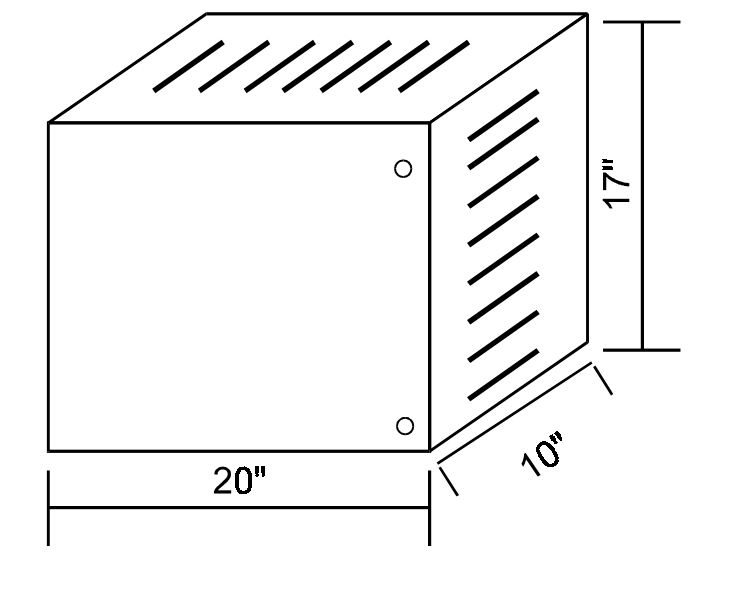

**HS3 CABINET** 

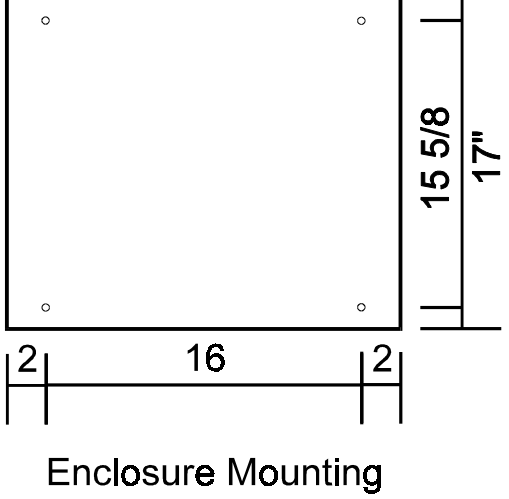

Hole pattern

#### **4. INSTALLATION CONNECTIONS**

#### **4.1 Power**

**NOTE: It is recommended that the line matching be done prior to mounting the unit into the cabinet. Connection of the mains may be done before or after mounting the chassis, at the discretion of the installer.**

MAINS-Using supplied wiring: Use maximum 10 Gauge wire or minimum 14 gauge wire for the "R" or "R/Q" models.

Wiring is provided for easy connection of mains by using wire nuts (provided) for splicing of the mains to the starter. If a neutral is provided, connect the neutral to the blue 14 gauge wire. Connect the hot leg to the black wire. If no neutral is provided, connect the mains to the blue and black wires.

Ground: Attach the power mains ground to the cabinet which is used for mounting the starter. Ground the chassis by connecting a wire (16 gauge minimum) from the ground stud of the starter chassis to the mains ground point in the cabinet. The ground stud location (looking from the rear) is the left side panel of the starter chassis four inches from the bottom. A grounding wire is provided for this connection.

MAINS-Customer supplied wiring

The incoming line may be connected directly to the circuit breaker which is mounted to the front of the chassis. Sufficient wire length is provided in order to remove the circuit breaker assembly for attaching of the mains. If a 220 volt wire and neutral wire are provided, connect the neutral to the blue wire side of the circuit breaker and the 220 volt leg to the black wire side of the circuit breaker. Connect the ground wire to the #8 stud provided at the left rear of the chassis. Strain relief the incoming wires by using the wire tie and loop holes as provided next to the ground stud.

#### **Line Matching:**

Measure the incoming line voltage leg to

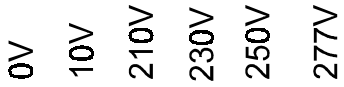

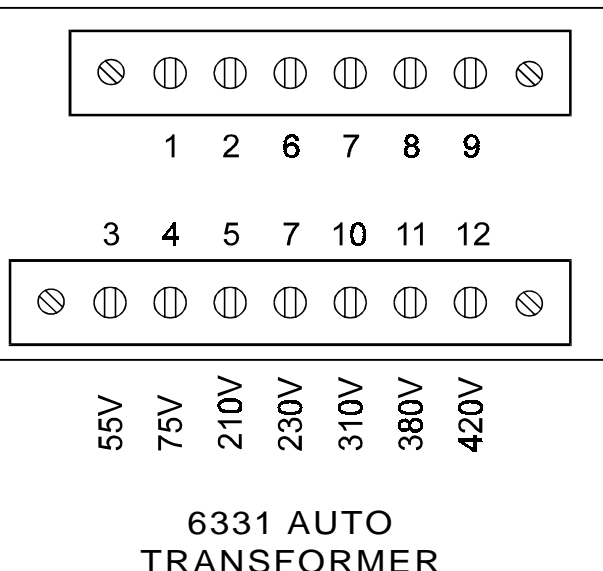

I.E. If the incoming line is 220 volts; <sub>i</sub> 1. Move the black wire (L1) to terminal 7 (230 volts).

 2. Move the blue wire with black trace (L2) to terminal 2 (10 volts).

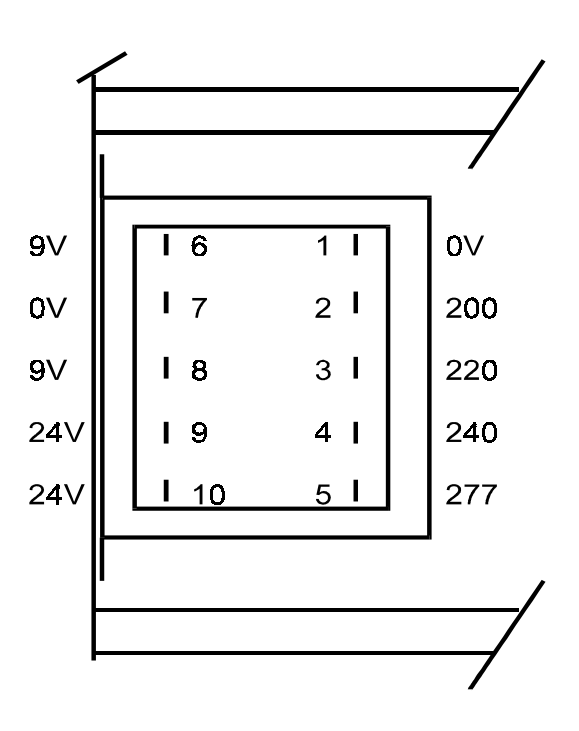

Low Voltage Transformer #6165 Connections (View from rear)

leg. Select the proper line matching taps on top of 1T1 (autotransformer) & 1T2 (low voltage transformer). The autotransformer taps are accessible by tipping the 19 inch rack assembly down (if the chassis is installed into the HS3 cabinet). The low voltage transformer line matching taps are available only at the rear of the chassis. 1T2 is located behind the circuit breaker panel.

#### **10 VOLT Tap.**

If 'Q' stators are used exclusively, move the blue wire on the autotransformer from terminal 1 to terminal 2 (the 10 volt tap). This will reduce the run voltage to optimum for reduced heat into the tube housing.

 Once the taps are connected, turn on power and measure for one of the following:

## **4.1.1 440 Volts High Speed Start Voltage**

Measure the 380 volts from terminals 1 to 11 on the autotransformer. If this voltage is greater than 390 VAC change the input taps to provide a lower output. Under no condition may the autotransformer output voltage be greater than 390 VAC from tap 1 to 11 (380 Volt tap). The 10 volt tap is intended for fine adjustment of the line input. The high speed start voltage wire is red with a black stripe.

## **4.1.2 500 Volts High Speed Start Voltage**

Measure the 420 volts from tap 1 to 12 on the autotransformer. If this voltage is greater than 430 VAC change the input taps to provide a lower output. Under no condition may the autotransformer output voltage be greater than 430 VAC from tap 1 to 12 (420 Volt tap). The 10 Volt tap is intended for fine adjustment of the line input. The high speed start wire is red with a black stripe and is shipped from the factory attached to terminal 12 of the autotransformer for 500 volts start voltage.

## **4.1.3 Low Speed Start , AC Brake Voltage**

Low speed start voltage ( also the AC brake voltage) is factory selected at 230 Volts. Some European stators may require a different voltage. If greater voltage is required, move the red wire from terminal 7 (the 230 Volt tap) as follows:

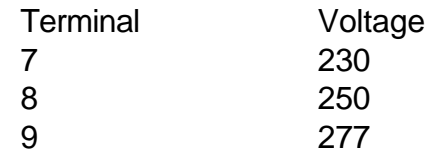

(see the autotransformer drawing). Do not exceed 277 volts as this will exceed the voltage rating of the low speed phase shift capacitor.

## **4.2 Verify Lights**

When power is applied, the following events occur:

- 1. The display is initialized
- 2. A diagnostic is performed on the RAM
- 3. A checksum is performed on the EPROM

4. The #9 LED of the processor light bar should be flashing at 1 Hz rate (if not in service mode). 5. The LED on the Inverter/Driver board (CB570) should be lit.

If all are OK, proceed with the installation connections.

**K**<sub>AUX</sub> relay is under program control and is intended to be interfaced so as to provide separate low speed and high speed interlock signals to the generator. This is easily accomplished by connecting one leg of the current interlock (Ka-Kp [CB511]) to the common of Kaux and then the low speed interlock connected to the normally closed contact. The high speed interlock would of course be wired to the normally open contact.

## **4.3 Interface Inputs and Outputs**

All generator logic inputs and outputs are made to the J1 connector on the front edge of the interface board (CB573S).

The interface outputs of this starter are all relay contacts. They will carry a maximum 2 amps at 30 VDC or .6 amps at 125 VAC.

All inputs go into optocouplers. The standard manner of making a command is to apply 15 volts DC or 120 volts AC to the input optocoupler.

CB573S interface board is a dual voltage (AC/DC) interface for input commands from the generator. The input circuits consist of AC to DC converter circuits, with provisions to jumper the main limiting resistor for use with 15 volt drive circuits.

The inputs are grouped by type (refer to the schematic CB573S. The two tube select inputs (1M and 2M) are commoned. The Start and High Speed (2 and H2) are commoned and the 'F' and SP1 are commoned. This simplifies interface wiring requirements.

**4.4 Input Specifications**

100-120 Volts AC (no jumpers on the 5.6K 2 watt input limiting resistors.

Input Commands:

2 = (ST) Start Rotation or PREP H2 = High Speed Rotation

- F = Fluoro (see 'FL Command' in setup for function)
- SP1 = Spot Film / Spot Film Camera (see 'SP1 Command' in 'Setup' for function) 1M= Tube 1 Selection (T1)
- 2M = Tube 2 Selection (T2)

## 12-24 volts DC with jumpers on the

5.6K 2 watt limiting resistors.

Refer to schematic CB573S.

Required input currents are 2 to 20 milliamperes.

Note: For the DC input commands. To improve reaction to inputs (speed up response), remove the 33 microfarad filter capacitors from the AC/DC input circuits.

## **4.5 Stator Connections**

Screw terminal connectors for the stator connections are provided with the starter. Connect the stator wires to the connectors as follows:

1=White (**C**ommon) 2=Black (**P**rinciple') 3=Red or Green (**A**uxiliary or shifted)

Connect the stator shield to the chassis ground. Connect the tube housing ground wire (if provided) to the high tension transformer ground.

Note: the wire colors should match the 'Standard Stator Wiring'. See diagram to the right.

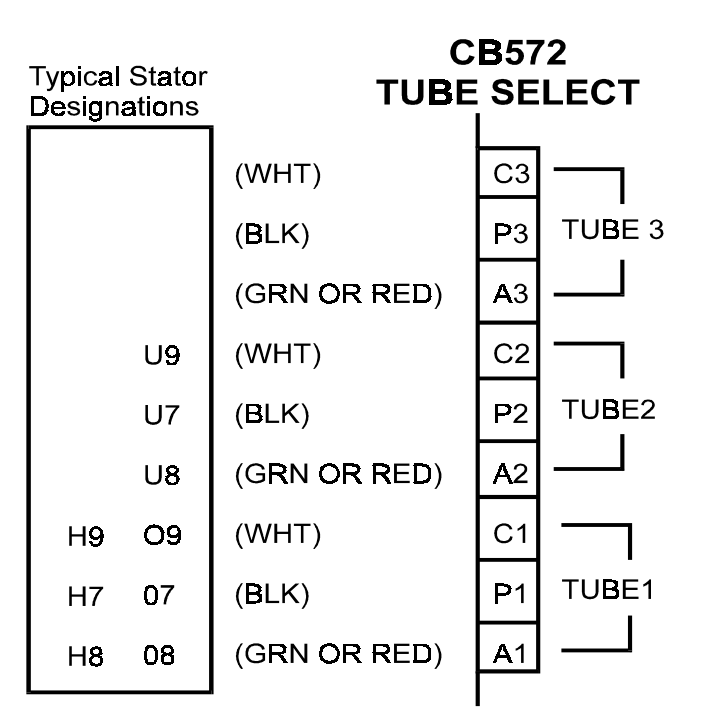

**Please note:**

Any **Green** wire with a yellow stripe is not a stator power wire but a ground wire!

## **4.6 Apply Power**

When power is applied, the processor board does a self test. During a normal start-up sequence the message 'Testing Board Integrity' is displayed for a very short time. Four tests are performed during start-up. They are as follows:

Testing Board Integrity 1: Test 1 is a RAM test. If the RAM (memory) fails, a message is displayed.

Testing Board Integrity 12: Test 2 is zeroing of the RAM.

Testing Board Integrity 123: The Eprom checksum is tested to verify the Eprom is good. If the Eprom checksum fails, a message is displayed

Testing Board Integrity 1234: The program is waiting for a line interrupt (zero line cross

from the interface board). If the zero line cross is not present, this message will stay on the display. If all the above passes and a Tube Selection is made, on a new installation the display should read 'Begin Setup Now, Press Test'. Refer to the Setup instructions. If the starter has already been setup, it will display the version of the software, and a 'Ready' message.

If no 'Tube Selection' has been made, the display will read 'Waiting Tube Selection'.

## **5. STATORS**

On the edge of the tube selection board (CB572) are three terminal blocks for the stator connections. Typical stator wire identification is as follows:

## **5.1 Standard Stator Wiring Color**

- **CB572 Color**
	- **P** = **Black**

(**P**rincipal Winding or Main)

**A** = **Green or Red** (**Auxiliary** or Phase Shifted) **C** = **White**

(**C**ommon Winding)

## **5.2 Typical Stator Resistance**

## **'R' Stator Resistance**

C-P (White to Black) 15-20 Ohms P-A (Black to Green or Red) 45-70 Ohms C-A (White to Green or Red) 30-50 Ohms

## **'Q' Stator Resistance**

C-P (White to Black) 7 Ohms P-A (Black to Green or Red) 19 Ohms C-A (White to Green or Red) 12 Ohms

## **'Balanced' Stator Resistance (G.E)**

C-P (White to Black) 25 Ohms C-A (White to Green or Red) 25 Ohms P-A (Black to Green or Red) 50 Ohms

## **'E' Stator Resistance (Philips)**

## **Wired for 'Rapid Start'**

C-P (White to Black) 11 Ohms P-A (Black to Green or Red) 25 Ohms C-A (White to Green or Red) 13 Ohms

## **5.3 STATOR VOLTAGES**

 The following voltages (+-10%) should be the typical output voltages of the starter as measured Common to Principle (C-P).

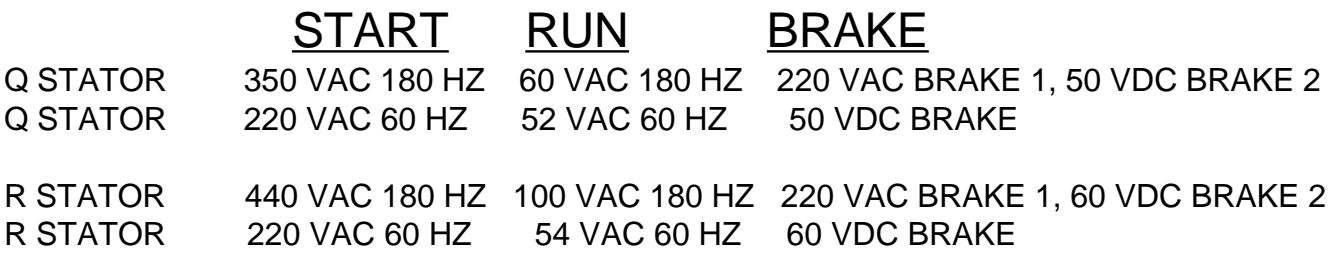

\*With tap 12 on the autotransformer selected: R STATOR ~500 VAC 180 HZ 100 VAC 180 HZ 220 VAC BRAKE 1, 60 VDC BRAKE 2

## **5.4 Special STATORS**

## **G.E. (Balanced Stator)**

 The optimum high speed phase shift capacitor is 12-15 microfarad. The tube will spin up about 150% faster with the correct capacitor installed.

**'RQ models'** with 'R' and 'GE' Stators This procedure allows for optimum operation of an 'R' stator and a G.E. balanced stator. Replace capacitor '1C2a' (15 microfarad) with a 6 microfarad. Select 'Q' type stator in 'SETUP' mode. With the 'Kr-q' relay selected, the capacitors '1C2' and '1C2A' are put in parallel. This provides the 12 microfarad phase shift capacitance needed for the GE stator. Move the 'Q' start voltage wire (red with a white stripe) from terminal 10 (310 volts) of the autotransformer to terminal 11 (380 volts) or terminal 12 (420 volts). Change R4 on CB572 from 20k to 47k (the 'main' or 'Principle' current is very low in high speed and requires an increase in gain). It will be necessary to perform the 'Setup-Test Rotations' in service mode.

**'RQ models'** with 'GE' and 'Q' Stators This procedure allows for optimum operation of a 'GE' stator and a 'Q' stator. Replace capacitor '1C2' (6 microfarad) with a 15 microfarad (660 VAC). Replace '1C2a' (a 15 microfarad 440 VAC capacitor) with the 6 microfarad removed in the preceding step. Select 'R' type stator in 'SETUP' mode. Change R4 on CB572 from 20k to 33k (the 'main' or 'Principle' current is very low in high speed and requires an increase in gain). If the 'P' safety is intermittent, reduce the value of R16 (510 ohm) on CB572 to 330 ohms. This will allow for lower currents to trigger the current detection circuit. It will be necessary to perform the 'Setup-Test Rotations' in service mode.

**'R models'** Replace capacitor '1C2' (6 microfarad) with a 12-15 microfarad (600 VAC) for or parallel '1C2' with another 6-8 microfarad capacitor (600 VAC). Select 'R' Balanced type stator in 'SETUP' mode. Note: Changing the phase shift capacitor for the G.E. tube will make the starter incompatible with an 'R' tube. Change R4 on CB572 from 20k to 47k (the 'main' or 'Principle' current is very low in high speed and requires an increase in gain). It will be necessary to perform the 'Setup-Test Rotations' in service mode.

#### **Philips (Rapid Start Configuration) 'RQ' models only**

 The stator must be configured as 'rapid start' or low impedance mode. To configure the stator (tube housing) for 'rapid start' the stator windings are wired in parallel instead of in series. The phase shift capacitance required for high speed is 12 microfarad. Therefore, capacitor '1C2A' needs to be changed from 15 microfarad to 6 microfarad. With 'Kr-q' relay on, the capacitors '1C2' and '1C2A' are put in parallel. This provides the 12 microfarad phase shift capacitance needed for the Philips stator. Select 'Q' Philips stator in 'SETUP' mode. Move the 'Q' start voltage wire (red with a white stripe) from terminal 10 (310 volts) of the autotransformer to terminal 7 (230 volts).

Note: it is not possible to connect a Philips 'Q' and a standard 'Q' (using this method) as they require different phase shift capacitors and start voltages.

**Other Configurations:** It is possible to wire the 'RQ' model to handle a variety of configurations, such as a 'Q' and a Philips or a GE and a Philips. Consult the factory for special configuration requirements.

## **6. SETUP (PROGRAMMING)**

SETUP or programming of the starter is accomplished by entering 'SETUP' mode. Each step of the programming mode is mostly self explanatory. However, each programming step is detailed on the following pages to clarify their usage. Each tube is independently programmed. The values, along with a checksum, are saved to the EEPROM at the 'Exit' step of the program. The checksum is used upon tube selection to validate the 'SETUP' values. If the checksum does not match, an error message will be generated and the tube in question will have to be reprogrammed.

The 'TEST' button is used to rotate the tube for low speed and high speed test & measurements. This allows for easy checking of the 'SETUP' values and for servicing.

#### **To enter 'SETUP' press the 'TEST' button on the keypad (a tube must be selected and the ready message must be present).**

Note: a convenient header on the Interface board is provided so that all input selections can be attained by inserting a shorting bar across the appropriate terminals. I.E. Use the Service jumper and insert for tube 1 selection in order to program tube 1 without interface connections or connector in place.

**IMPORTANT: The 'Test-Measurement' rotation modes measure the currents of the stator windings and saves the adjusted values to memory. If the stator is too hot, then the measured values will be slightly low due to the increased resistance of the stator. Then when the tube cools down, the measured currents could exceed the expected maximum value. Therefore, it is recommended that the test rotations be done on a cool or moderately warm stator.**

**IMPORTANT: A minimum DC brake time is calculated for the test rotations (3 times the low speed boost time). This time will be used if longer than the programmed time. Specifically, the anode must be accelerated from a dead stop during 'Setup'.**

**Note: The shifted or 'A' current rises as**

**the motor (anode) approaches resonance with the applied frequency. Always provide enough accelerate time to allow the stator to attain full speed. After the test rotations have been completed, the DC brake and accelerate times can be adjusted to best suit the installation requirements. The feedback voltage on R22 of CB572 will reflect the rise in voltage as the motor approaches resonance. You can set a long accelerate time, and then monitor this voltage to determine the minimum accelerate time for the motor.**

**When reprogramming the starter ('Setup'), only values that are changed are recorded in the EEPROM. So the test rotations can be skipped when reprogramming the various options and delays.**

## **6.1 Stator type**

**'R' Regular** 20/50 ohm

**'R' Balanced** 25/25 ohm

**'R' S type** 15/30 ohm

**'R' type (High Gain)** use this selection for any of the above type stators when the gain of the 'P' measurement circuit has been increased. (See Note1)

**'Q' Low Z** 7/12 ohm

**'Q' (Philips 'RS')** 11/15 ohm....... (requires a change in phase shift capacitor and voltage tap changes)

**'None' (Disabled)** all of the rest of the 'SETUP' steps are skipped and 'EXIT 'SETUP'' is selected.

**Note1:** When utilizing an NAI (North American Imaging) housing, the current on the main winding is so low that the measurement circuit has to be modified. See section 8.2.7 to effect the change. After increasing the gain of the measurement circuit and a second 'R', Balanced or RS stator is used, select Hi-Gain for this stator.

Example1: Tube 1 is an NAI housing, Tube 2 is an 'R' stator. Increase the gain of the 'P' measurement circuit, select 'R' stator for tube 1 and Select Hi-Gain for tube 2.

Example2: Tube 2 is an NAI housing, Tube 1 is an 'R' or 'S' or Balanced stator. Increase the gain of the 'P' measurement circuit, select Hi-Gain for tube 1 and 'R' (Regular) for tube 2.

**Note2:** If you wish to exit 'Setup' without saving the values, press the 'test/exit' button at this time. This feature was added in case 'Setup' was entered accidentally.

## **6.2 Low Speed Boost Time**

.8 to 9.9 Seconds (.1 second increments)

## **6.3 DC Brake Test, Time**

0 to 9.9 Seconds (.1 second increments)

The 'Test' button may be used to verify the DC Brake setting in order to obtain the boost/ brake combination as desired.

## **6.4 Test-Measurement Low Speed**

**Press and hold the 'Test' button on the Starter for at least 2 seconds after the boost cycle has completed.** The start (boost) and run currents are measured and saved to memory. Hold for sufficient time to stabilize the measurement. The values obtained during **acceleration** and **run** are adjusted to minimum and maximum values and saved to memory.

**Service Mode:** In 'Service' mode the lookup tables will not be used to 'verify' that the measurements fall within an expected range of values. Use the 'Service' mode to complete 'Setup' when the stator and applied voltages are known to be good. The interlock is disabled while in service mode. Complete the 'Setup' procedure before returning to 'Normal' operation (finish the test rotations in 'Service' mode and program the measured values into the EEPROM).

## **6.5 High Speed Boost Time**

.8 to 19.9 Seconds (.1 second increments)

## **6.6 AC Brake Time**

.8 to 9.9 Seconds (.1 second increments)

## **6.7 Test-Measurement High Speed**

**Press and hold the 'Test' button on the Starter for at least 2 seconds after the boost cycle has completed.** The start (boost) and run currents are measured and saved to memory. Hold for sufficient time to stabilize the measurement. The values obtained during **acceleration** and **run** are adjusted to minimum and maximum values and saved to memory.

**Service Mode:** In 'Service' mode the lookup tables will not be used to 'verify' that the measurements fall within an expected range of values. Use the 'Service' mode to complete 'Setup' when the stator and applied voltages are known to be good. The interlock is disabled while in service mode. Complete the 'Setup' procedure before returning to 'Normal' operation (finish the test rotations in 'Service' mode and program the measured values into the EEPROM).

## **6.8 Application (RAD,RAD/FL,AUTO)**

**RAD** All hold (hangover or continuance) functions are disabled. All Fluoro and Spot Film commands/functions and hold times are skipped)

**RAD/FL** Always hold (hangover or continuance) for the programmed time. (This is for both high and low speeds).

**AUTO DETECT** Hold (hangover or continuance) is enabled if 'F' or 'SP1' commanded.

## **6.9 'F' Command (FL)**

**LOW SPEED** Rotation is initiated **HIGH SPEED** Rotation is initiated

Note: K1 relay (VLO) is not turned on if 'FL' is programmed for high speed. This keeps compatibility with machines which require low speed interlock for Fluoro.

## **6.10 Fluoro Hangover (hold) Seconds**

0-59 Seconds (1 second increments)

## **6.11 Fluoro Hangover (hold) Minutes**

0-59 Minutes (1 minute increments)

Note: 0 minutes and 0 seconds cancels low speed hold.

## **6.12 High Speed Hangover (hold) Seconds**

0-59 Seconds (1 second increments)

## **6.13 High Speed Hangover (hold) Minutes**

0-59 Minutes (1 minute increments) Note: 0 minutes and 0 seconds cancels high speed hold.

## **6.14 Exposure Delay**

0-9.9 Seconds (.1 second increments) While in a hold cycle (hangover or continuance), release and reapplication of a rotation command removes the Exposure Interlock for the duration of the programmed delay time. This feature is most often used when a 'spot film camera' is utilized which generally does not allow for enough time for the filaments of the xray tube to preheat.

## **'SP1' Command (SF)**

**HIGH SPEED** Rotation is initiated (this is not a programmable function).

## **'H2' Command (HS)**

**HIGH SPEED** Rotation is initiated (this is not a programmable function).

## **6.15 Exit SETUP & Save to EE-PROM**

**PRESS VALUE +** Key to exit and save values to EEPROM.

Note: the EEPROM values are not saved until this last step of programming. If you wish to discard changes in progress, simply turn the unit off and on.

Note: To exit setup without save to EEPROM refer to step 1 (stator type).

## **7. HS3 DIAGNOSTICS**

These diagnostics allow the service engineer to check out and evaluate the interaction of the processor board and interface board as well as checking all processor board inputs and outputs.

The service jumper on the interface board plays an important role during the diagnostic mode. If the service jumper is in the normal position, the solid state relay is left off during all relay selections. Conversely, if the service jumper is in, then the solid state relay will turn on after the relays have been turned on. Please note that the state of the service jumper is only checked as the diagnostic is selected. Therefore, changing the jumper position while in a particular diagnostic will have no effect until the diagnostic is changed.

Whatever tube was selected when entering into the diagnostic mode is preserved during diagnostics.

#### **Entering Diagnostic Mode:**

With the ready message on the display, press any of the diagnostic switches on the keypad (Value-, Value+, Step-, Step+).

#### **Exiting Diagnostic Mode:**

Press the 'EXIT' key at any time to exit diagnostic mode.

#### **Diagnostic 1: MUX 'A' Low Gain**

Sets low gain on the analogue MUX (CB572 U3) and addresses the 'A' (auxiliary) feedback. The feedback voltage is fed to the Analogue to Digital Converter (ADC) on the processor board and the measured value is displayed. Test voltages are provided on the board for servicing the feedback circuits. Jumper TP+ to TP2 to inject a positive voltage into the 'A' current measurement circuit. Jumper TP- to TP2 to inject a negative voltage into the 'A' current measurement circuit. The typical ADC result is 0 to 3 with no jumper. The typical ADC result with a jumper connected is 45 to 55 decimal.

Note: The inverting and non-inverting circuits provide slightly different results (+-6).

#### **Diagnostic 2: Mux 'A' High Gain**

Same as diagnostic 1 except that high gain is selected on the analogue MUX (CB572 U3). The typical ADC result is 0 to 8 with no jumper. The typical result with a jumper inserted is 170 to 198 decimal.

Note: The inverting and non-inverting circuits provide slightly different results (+-6).

#### **Diagnostic 3: Mux 'P' Low Gain**

Sets low gain on the analogue MUX (CB572 U3) and addresses the 'P' (Principle) feedback. The feedback voltage is fed to the ADC on the processor board and is displayed. Test voltages are provided on the board. Jumper TP+ to TP1 to inject a positive voltage into the 'P' current measurement circuit. Jumper TP- to TP1 to inject a negative voltage into the 'P' current measurement circuit. The typical ADC result is 0 to 4 with no jumper. The typical ADC result with a jumper inserted is 25 to 35 decimal.

Note: The inverting and non-inverting circuits provide slightly different results (+-3).

#### **Diagnostic 4: Mux 'P' High Gain**

Same as diagnostic 3 except that high gain is selected on the analogue MUX (CB572 U3). The typical ADC result is 0 to 8 with no jumper. The typical ADC result with a jumper inserted is 150 to 165 decimal.

Note: The inverting and non-inverting circuits provide slightly different results (+-6).

## **Diagnostic 5: Display Port A**

Displays a binary pattern representing the status of Port A (MSB-LSB). Port A bit assignments are as follows:

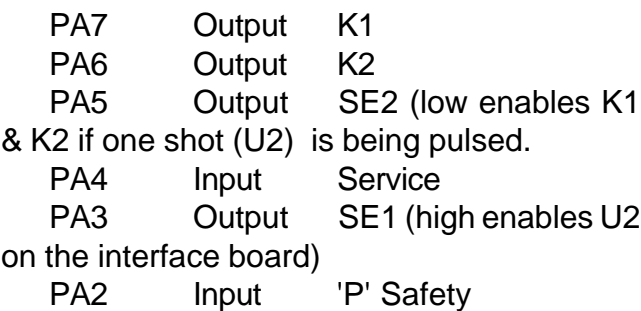

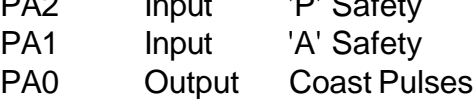

Grounding the input pins, should cause these bits to go low. The normal binary representation should be: %11110110.

I.E.

PA7 is high  $(K_{\text{aux}}$  not enabled) PA6 is high  $(K_{\text{interlock}}^{\text{max}}$  not enabled) PA5 is high (U3 not enabled) PA4 is high (dependent on service jumper) PA3 is low ( SE1 clear to U4 on CB573) PA2 is high ('P' Safety not low) PA1 is high ('A' Safety not low) PA0 is low (not coast pulses from CB574)

## **Diagnostic 6: Display Port B**

Displays a binary pattern representing the status of Port B (MSB-LSB). Optocoupler outputs are input to Port B. Port B bit assignments are as follows:

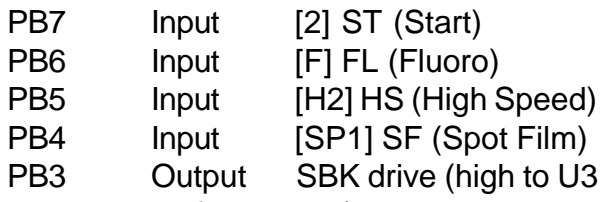

pin 5 on the interface board)

PB2 Output En-SBK (low to U3 pin 4 on the interface board and enables K3 [SBK relay power through Q2])

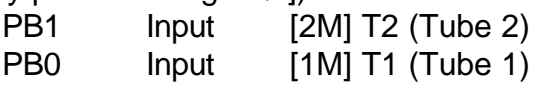

The normal binary pattern with the interface

connector removed should be: %11111111. With the connector installed, then any active input will be represented by a low output. I.E. if Tube 1 is selected (T1) then bit 0 will be low (a zero) and the binary pattern would be %11111110.

### **Diagnostic 7: Display Port C**

Displays a binary pattern representing the status of Port C (MSB-LSB). Port C bit assignments are as follows:

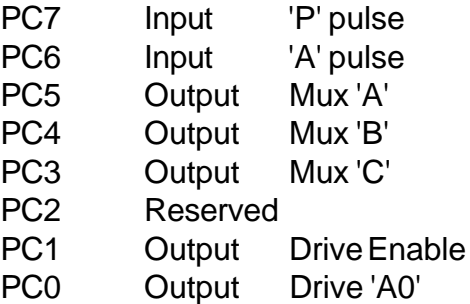

The normal binary pattern for port C would be: %00011110. Injecting a voltage into TP1 on CB572 should cause bit 6 to go high ('A' pulse). Injecting a voltage into TP2 on CB572 should cause bit 7 to go high ('P' pulse). See diagnostics 1 through 4.

#### **Diagnostic 8: Turn on Low Speed Start Relay**

The 'Low Speed Start' relay is turned on (CB513-K1).

#### **Diagnostic 9: Turn on Low Speed Run Relay**

The 'Low Speed Run' relay is turned on (CB513-K3).

#### **Diagnostic 10: Turn on High Speed Relay**

 The 'High Speed Relays' are turned on (CB513 K5 & K6).

## **Diagnostic 11: Turn on High Speed & Run Relays**

The 'High Speed Relays' (CB513 K5 & K6) and the 'Run' relay (CB513 K4) are turned on. If the service jumper is installed, the inverter storage capacitors are charged to about 100 volts DC.

#### **Diagnostic 12: Output Drive 'A0' High**

Inverter Drive 'A0' is set high and 'EN' is set low (the inverter should be 1/2 on). U1 & U4 should give positive outputs to respective gates of the IGBT. This allows static checking of the drive signals.

#### **Diagnostic 13: Output Drive 'A0' Low**

Inverter Drive 'A0' is set low and 'EN' is set low (the inverter should be 1/2 on). U2 & U3 should give positive outputs to the respective gates of the IGBT. This allows static checking of the drive signals.

#### **Diagnostic 14: Output High Speed Run and Run the Inverter**

The 'High Speed Relays' and the 'Run' relay is selected. The inverter is put in the running mode. This allows for checking of the inverter drives and outputs. A square wave should appear at the output of the inverter if the service jumper on the interface board is in the service position. Otherwise, the storage capacitor will be discharged by the inverter action and no voltage will be present at the output of the inverter after a few moments (CB570 pins 5/6 and 9/10).

#### **Diagnostic 15: Output High Speed and Start Relays**

The 'High Speed Relays' and the 'Start' relay are turned on. The Inverter storage capacitor is charged to about 500 volts.

#### **Diagnostic 16: Turn on K1 (VLO)**

The low speed interlock relay (K1) is turned on. The following occurs on the interface board:

1. U3 (ULN2003 peripheral driver) pin 3 is set low. This is the 'SE2' signal from the processor board pin 3.

2. U2 (74HCT423 retriggerable one-shot) pins 3 and 11 are set high. This is the 'not clear' or enable to U2. This is the SE1 signal from the processor board pin 'H'.

3. U2 trigger pins 2 and 10 are pulsed by the processor board. These 'Trigger Pulses' are from the processor board pin L and are applied to pin 8 of the interface board. This allows the 'not Q' outputs of U4 (pins 4 and 12) to go low, which in turn, allows the pull-up resistor R9 to turn on Q1.

4. The relay driver (U3 pin 7) is set high so that the K1 interlock relay can be turned on. This is the 'VLO' signal from the processor board pin C.

#### **Diagnostic 17: Turn on K2 (VHI)**

The High Speed Interlock relay (K2) is turned on. The following occurs on the interface board:

1. U3 (ULN2003 driver chip) pin 3 is set low. This is the 'SE2' signal from the processor board pin 3.

2. U2 (74HCT423 retriggerable one-shot) pins 3 and 11 are set high. This is the 'not clear' or enable to U2. This is the SE1 signal from the processor board pin 'H'.

3. U2 trigger pins 2 and 10 are pulsed by the processor board. These 'Trigger Pulses' are from the processor board pin L and are applied to pin 8 of the interface board. This allows the 'not Q' outputs of U4 (pins 4 and 12) to go low. This action turns off the remaining 2 common outputs of the driver chip. With all 3 of the common driver outputs off, R9 then turns on Q1 which supplies the 24 volts turn on power to the relays (K1 and K2).

4. The relay driver (U3 pin 6) is set high so that the K1 interlock relay can be turned on. This is the 'VLO' signal from the processor board pin C.

#### **Diagnostic 18: Turn on K3 (SBK)**

U3 pin 4 is set low so that R39 can turn on Q2 to supply the +24 volts to K3. Also, U3 pin 5 is set high so that the drive for K3 is set low. This combined action is required in order to turn on the relay.

### **Diagnostic 19: Display Low Ram**

The particular RAM locations may be called upon when helping to diagnose problems from the factory.

#### **Diagnostic 20: Display Page 2 Ram**

The particular RAM locations may be called upon when helping to diagnose problems from the factory.

## **Exiting Diagnostic Mode:**

At any time during diagnostics, press the 'Exit'/'Test' button of the keypad to exit diagnostic mode.

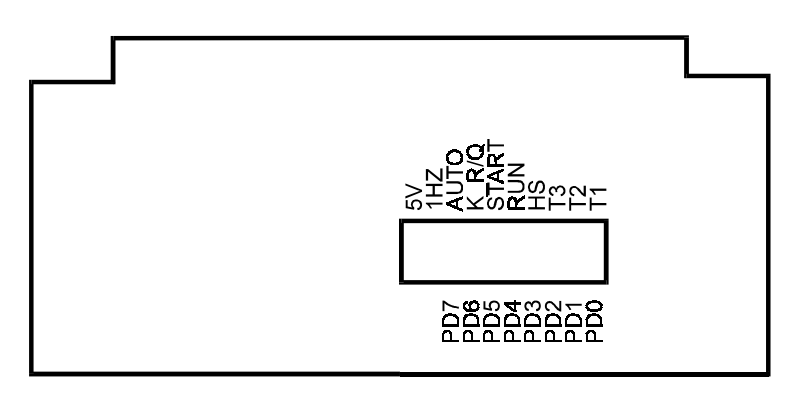

#### **CB574 PROCESSOR BOARD**

#### **Port D Bit Assignments (bits 0-7)**

Bit 0 is closest to the right hand side of the board looking at the board from the display end.

- PD7 = Autotransformer (solid state relay) (located on the right side end of chassis)
- PD6 =  $K_{R<sub>Q</sub>}$  Relay (on with 'Q' Stator) (Located on the chassis near the autotransformer)
- PD5 = Start Relay (K1 for low speed, K2 for high speed, Power Relay Board)
- PD4 = Run Relay (K2 for low speed, K4 for high speed, Power Relay Board CB513).
- PD3 = High Speed Relays (K5 & K6 Power Relay Board)
- PD2 = Not utilized on Shimadzu Generators)
- PD1 = Tube 2 (Tube Select & Current Board)
- PD0 = Tube 1 (Tube Select & Current Board)

## **8. ERRORS (GENERAL)**

Note: These error messages are always output to the display. If the failure is prerotation or at low speed rotation then the message is output. If the failure is during high speed rotation, then the message is output after the 'AC' brake is applied. With either condition, anode rotation is inhibited. The starter returns to normal operation after one of the following conditions occur:

1. The rotation command has been removed and re-initiated.

2. The tube selection has changed.

3. The 'Test'/'Exit' button on the display panel has been pushed (after the rotation command has been removed).

4. Power has been removed and restored.

## **8.1 Service Mode (interface):**

When the service jumper is in the service position, the current measurement tests are not compared to the 'SETUP' values obtained from the 'test' rotations for low and high speed. This enables the service person to trouble shoot the starter by keeping the starter running.

## **8.2 Error Messages & Explanation:**

#### **8.2.1 P-PULSE NOT LOW, CB572-16**

Upon receiving a rotation command, this signal is checked for a low. Failure is most likely due to U1 on CB572. This signal feeds the processor board pin R (PC6). The processor board input can be checked using diagnostic 7.

#### **8.2.2 A-PULSE NOT LOW, CB572-15**

Upon receiving a rotation command, this signal is checked for a low. Failure is most likely due to U2 on CB572. This signal feeds the processor board pin P (PC7). The processor board input can be checked using diagnostic 7.

#### **8.2.3 P-SAFETY NOT HIGH, CB573-7**

At the moment of changing from accelerate (boost) to run, the safeties are enabled. During 'safeties enabled' this signal is monitored for a continuous high. Most likely cause of failure would be intermittent pulses from U1 on CB572 or failure of U4 on CB573.

#### **8.2.4 A-SAFETY NOT HIGH, CB573-6**

At the moment of changing from accelerate (boost) to run, the safeties are enabled. During 'safeties enabled' this signal is monitored for a continuous high. Most likely cause of failure would be intermittent pulses from U2 on CB572 or failure of U4 on CB573.

#### **8.2.5 'P' MEASUREMENT NOT LOW**

Upon receiving a rotation command, this signal is checked to verify proper operation of the measurement circuits (current should not be flowing).

#### **8.2.6 'A' MEASUREMENT NOT LOW**

Upon receiving a rotation command, this signal is checked to verify proper operation of the measurement circuits (current should not be flowing).

#### **8.2.7 P-SAFETY NOT LOW, CB573-7**

During 'Run' the safeties are enabled and this signal is monitored for a continuous low (current is stable). The most likely cause of this error would be from intermittent current or intermittent pulses from U1 on CB572.

Note: Some housings from North American Imaging exhibit very low 'P' Current in high speed. R1 on CB572 needs to be paralleled with a 4.7k to 5.6k resistor to increase current gain. Repeat Current measurements after change. (Refer to Section 6.1)

#### **8.2.8 A-SAFETY NOT LOW, CB573-6**

During 'Run' the safeties are enabled and this signal is monitored for a continuous low (current is stable). The most likely cause of this error would be from intermittent current or intermittent pulses from U2 on CB572.

#### **8.2.9 CURRENT LOW, 'P' (MAIN)**

During rotation, the measured current is compared to the measured values from 'SETUP'. If the measured amount is less than the minimum value from the table, then this error is generated. This error is most likely caused by:

1. The stator being incorrectly wired to the starter (new installation or tube replacement).

2. By intermittent current flowing through the stator (loose stator connections or faulty relay contacts).

3. In high speed run, blown fuse F4 (the storage capacitor discharges to a low value during run).

## **8.2.10 CURRENT HIGH, 'P' (MAIN)**

During rotation, the measured current is compared to the adjusted measured values from 'SETUP'. If the measured amount is more than the maximum value from the table, then this error is generated. This error is most likely caused by:

1. At a new installation, the stator being incorrectly wired to the starter.

2. Grounding or shorting of the stator wires.

3. If the 'Test-Measurement' was performed with a hot stator, then the maximum measured current could exceed the expected maximum value. Repeat the setup procedure to reestablish minimum and maximum values.

#### **8.2.11 CURRENT LOW, 'A' (SHIFTED)**

During rotation, the measured current is compared to the measured values from 'SETUP'. If the measured amount is less than the minimum value from the table, then this error is generated. This error is most likely caused by:

1. The stator being incorrectly wired to the starter (new installation or tube replacement).

2. By intermittent current flowing through the stator (loose stator connections or faulty relay contacts).

3. In high speed run, blown fuse F4 (the

storage capacitor discharges to a low value during run).

#### **8.2.12 CURRENT HIGH, 'A' (SHIFTED)**

During rotation, the measured current is compared to the measured values from 'SETUP'. If the measured amount is more than the maximum value from the table, this error is generated. This error is most likely caused by:

1. At a new installation, the stator being incorrectly wired to the starter.

2. Grounding or shorting of the stator wires.

3. If the 'Test-Measurement' was performed with a hot stator, then the maximum measured current could exceed the expected maximum value. Repeat the setup procedure to reestablish minimum and maximum values.

#### **8.2.13 NO CURRENT, 'A' (SHIFTED)**

During acceleration, if a very low value is returned from the measurement circuit, then the 'A' connection is assumed to be open.

#### **8.2.14 NO CURRENT, 'P' (MAIN)**

During acceleration, if a very low value is returned from the measurement circuit, then the 'P' connection is assumed to be open.

#### **8.2.15 NO CURRENT DETECTED**

During 'Acceleration' or 'Run', if a very low value is returned from the measurement circuits (both 'A' and 'P'), then check for the following:

1. The 'C' or 'Common' connection is open to the stator.

2. No stator is connected.

#### **During Low Speed Acceleration**

1. Blown fuse F3 (Autotransformer).

2. Start relay K1 (CB513) not pulling in.

3. Solid State Relay (1SS1) not turning on.

#### **During Low Speed Run**

1. Blown fuse F5 (Run) or F3 (autotransformer).

2. Run relay K2 not pulling in or defective contacts.

#### **During High Speed Acceleration:**

1. The inverter malfunctioning (dead or half waving).

2. Solid State Relay (1SS1) not turning on.

## **8.2.16 Inverter ERROR, Low Current D=0**

Drive select is low (PC0=0), less than minimum current was measured after turning on the drive for the maximum of 3.2 milliseconds. This error may occur with fuse F3 blown. Low power to the inverter will result in low current during start

#### **8.2.17 Inverter ERROR, No Current D=0**

Drive select is low (PC0=0), no current was measured after turning on the drive for the maximum of 3.2 milliseconds. This error should only occur when the inverter fails to drive.

#### **8.2.18 Inverter ERROR, Low Current D=1**

Drive select is high (PC0=1), less than minimum current was measured after turning on the drive for the maximum of 3.2 milliseconds. This error may occur with fuse F3 blown. Low power to the inverter will result in low current during start

#### **8.2.19 Inverter ERROR, No Current D=1**

Drive select is high (PC0=1), no current was measured after turning on the drive for the maximum of 3.2 milliseconds. This error should only occur when the inverter fails to drive.

#### **8.2.20 CPU Math Error**

In the power up self test, a math test is performed on the CPU. If the math test fails, this message is displayed and requires replacement of the processor board.

## **8.3 RESET During Operation**

**HARDWARE RESET:** This reset is generally caused by the arcing of relay contacts during a start, run or brake sequence. This is most likely to occur in the event that the solid state relay is shorted or defective in some way.

The unit will act like it was just turned on and all of the relays will be cycled.

## **8.4 EEPROM ERRORS**

Upon tube selection, two separate tests of the values stored in the EEPROM are done. A checksum and a zero byte check are performed to ensure the integrity of the data stored from the 'SETUP' procedure. If either of the following two messages occurs, then the EEPROM has either lost data or the data has somehow been corrupted.

- 1. EEPROM CHECKSUM FAILURE
- 2. EEPROM 0 CHECK ERROR

In order to reestablish the data, proceed with the 'SETUP procedure' of the tube which has the EEPROM error. If the EEPROM still has an error message after following the 'SETUP' procedure, the EEPROM is likely defective and will have to be replaced. All values are programmed into the EEPROM at the 'Exit Step' of 'SETUP'.

Note: If the EEPROM is corrupt, hold the 'Setup' button upon turning the unit on. This will enable you to immediately enter into the setup mode bypassing the EEPROM testing.

If the EEPROM is defective, replace the processor board.

To restore the EEPROM to the factory default values, hold in the 'Value-' and the 'Step+' keys while turning on the power. Release the keys while the EEPROM->Default message is being displayed.

## **8.5 Web Site, additional information**

Visit HMS Electronics on the Web at http://www.hms-electronics.com to get the latest information on:

- 1. Software updates
- 2. Software bug fixes (with descriptions).

3. New or improved error descriptions.

4. Additional failure and trouble shooting information.

## **9. TROUBLE SHOOTING (BOARDS)**

The **Serv-Norm** (Service-Normal) jumper is provided on the interface board for trouble shooting. In the service position, the software disregards the current measurement circuits for X-ray interlock. This will allow the starter to continue from accelerate (boost) to run in order to trouble shoot the measurement and interlock circuits. The interlock is only enabled if the 'Setup' test rotation is being performed. Otherwise, the interlock is disabled to prevent closure with improper currents to the stator.

## **9.1 Inverter/Driver (CB570):**

Each of the four power supplies should be equally warm. In the event that the fuse is blown, it is likely that the IGBT pack is defective and caused destruction of one or more power supplies and drivers. Replace the board if this is the case.

#### **9.1.1 Standby gate voltage**

Each drive circuit should be checked to verify that -15 volts is being applied to the gate of each IGBT while in standby.

#### **9.1.2 Gate resistance**

Remove the driver integrated circuits and measure the gate resistance. The gate should show open circuit (very high resistance) with an ohmmeter.

#### **9.1.3 Device resistance**

Typically, the devices should measure open (very high resistance) from emitter to collector.

Using an Ohmmeter, measure the resistance of the four power IGBT's (Insulated Gate Bipolar Transistors). They should all be similar in resistance checks. If any IBGT checks shorted, replace the IGBT assembly. It is likely that a defective IGBT will take out the drive circuit (including the power supply). As it is near impossible to replace the IGBT assembly, a replacement board should be ordered.

Note: The IGBT's have reverse diode con-

nections and you should be able to determine the diode form emitter to collector for each device.

#### **9.1.4 Inverter Diagnostics:**

Use diagnostics 12 through 14 to test and drive the inverter.

#### **9.1.5 Repeat inverter failures:**

1. Check that there is no possibility of the stator wires shorting to each other or to ground as one single arc will instantly destroy the inverter.

2. Check the snubber network on the mother board for an open 15 Ohm 5 watt resistor or open .68 microfarad capacitor.

## **9.2 Power Relay Board (CB513)**

The relays are used to pick up the power from the autotransformer and switch capacitor values for high speed. Each of the relays on the Power Relay board can be operated using the various diagnostics. Use diagnostics 8 through 11 to operate each of the relay conditions.

Note: With the service jumper on the interface board in the normal position, the autotransformer is left off. In the service position, the autotransformer is left on.

## **9.3 Tube Select & Current Board (CB572)**

### **9.3.1 'A' Current Measurement**

Use diagnostics 1 and 2 to determine proper operation of the 'A' measurement circuit. There should be no effect on the 'A' measurement when injecting a voltage into the 'P' measurement circuit.

Mux Addresses: Low Gain =  $1 (001)$  $A(11) = 1$  $B(10) = 0$  $C (9) = 0$ High Gain =  $7(111)$  $A(11) = 1$  $B(10) = 1$  $C (9) = 1$ 

#### **9.3.2 'P' Current Measurement**

Use diagnostics 3 and 4 to determine proper operation of the 'P' measurement circuit. There should be no effect on the 'P' measurement when injecting a voltage into the 'A' measurement circuit.

```
Mux Address:
Low Gain = 0(000)A(11) = 0B(10) = 0C (9) = 0High Gain = 6(110)A(11) = 0B(10) = 1C (9) = 1
```
## **9.4 Interface & Power Supply (CB573)**

#### **9.4.1 Low Voltage Power supplies**

Check the regulated +24 volt, +5 volt and - 5 volt supplies and verify them as being OK (+- .1 volts). Typically, each supply should have

about 4 volts or more of head room for proper operation. I.E. the unregulated 24 volt supply should measure a minimum of 28 volts.

Note: If any ripple from the +5 volt supply gets through to the processor board, it would be likely that the processor board will be continuously resetting. The watchdog chip (U1 on the processor board) causes reset if the 5 volts supply falls below 4.65 volts.

#### **9.4.2 Interface Indicators & Levels**

Using the Light Bar as an indicator, verify that the corresponding light illuminates with the appropriate input optocoupler being activated. The outputs of the optocouplers should meet standard voltage levels for TTL. I.E. A low of less than .8 volts and a high of more than 2.0 volts.

**Note:** The optocouplers are open collector output devices. A header is provided just below the light bar so that a standard .1 inch shorting plug can be used to parallel the outputs of the optocouplers.

#### **9.4.3 100/120 Hz Line Crossing Signal**

In the event that the CPU seems dead, verify the presence of the 100/120 Hz signals from U5 on CB573. There should be 100 Hz for 50 cycle line or 120 Hz pulses for 60 cycle line. All output timing (to the relays from the processor board) is derived from the line crossing signals.

## **9.5 Microprocessor Board (CB574)**

 The following diagram for the light bar is given for your convenience.

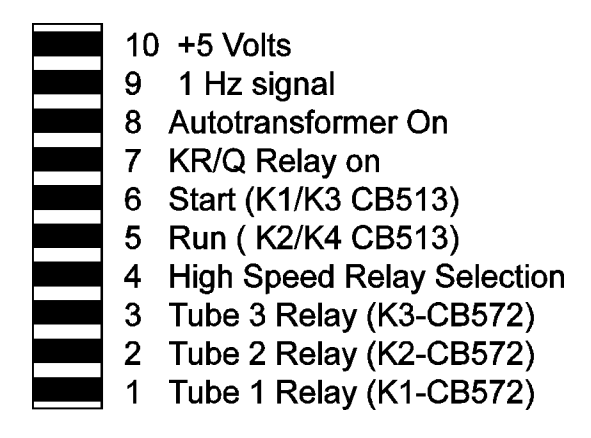

## **CB574 Light Bar Diagram**

Verify that the '1Hz' status LED on the processor board flashes at 1 second intervals. If it does not, check for the presence of the 100/ 120 Hz line crossing signals from CB573 (interface board). If the line crossing signals are present and the 1 Hz LED of the light bar is not flashing then the CPU is likely not running.

The microprocessor board has its own power up reset and watchdog circuit. Verify that power-up reset is high (U1 pin 6). If the reset remains low replace the reset circuit U1. If reset performs properly, check for the 50/60 Hz pulses to U10 (CA1 pin 40). The reset and watchdog chip "DS1232" will maintain a low at the reset output if the 5 Volt supply falls below 4.65 Volts.

In the event of a microprocessor board malfunction, the board should be replaced.

## **10. THEORY OF OPERATION (OVERVIEW)**

There are two AC power supplies. A 50/ 60 Hz line supply and a 180 Hz inverter supply. If low speed is commanded, the 50/60 Hz source will supply 220 Volts AC for start and 60 Volts AC for run. For high speed operation, the 180 Hz inverter chops 440/500 Volts DC (start) and 100 Volts DC (run) into 180 Hz , for "R" stator. For "Q" stator 350 Volts DC (start) and 80 Volts DC (run).

\*420VAC if tap 12, 370VAC if tap 11 see 'Start voltage selection'.

The start and run voltages are directed into the phase shift capacitor and current sensing circuits. By output relay selection, either of three tubes may be selected.

Brake from high speed is accomplished in two stages. First 220 Volts AC 50/60 Hz is applied. If DC brake is programmed, then DC is applied by applying the inverter run voltage but in DC mode (inverter not running). The control of all functions is achieved by relays driven by a microprocessor. The microprocessor responds to commands from the generator. With its memory and the input data, all functions are monitored and current operating status is indicated on LED'S.

Refer to the over all schematic. Mother board terminals are identified by brackets [] in this section of the manual.

In low speed operation, 220 Volts AC or 60 Volts AC is taken directly from transformer 1T1 (220VAC) [B], passed through relay K5 to [PS6] and [PS25] terminals. [PS6] is the principal winding source. [PSC] is connected to 1C1 and 1C2 which are the phase shift capacitors. Terminal [PSC] is the auxiliary winding source.

The AC passes from [PS6] and [PSC] directly to whichever tube is selected.

For high speed operation, either start

(420 or 380 Volts AC) or run voltage (72 Volts AC) is directed to 1CR1 through two surge limiting resistors 1R1 and 1R2. For a 'Q' stator, 300 Volts AC or 55 Volts AC is selected via the  $K_{RQ}$  relay. The DC output of the rectifier and storage capacitors (1C3 and 1C4) is connected to terminals [V+] and [V-] and is the DC supply for the inverter.

On the Inverter Driver Board (CB570), the two sets of optocouplers are driven by the microprocessor port C bits 0 and 1. Port C bit 1 enables the decoder chip U1 to drive the IGBT optocouplers. Port C bit 0 toggles the output of the decoder and therefore the drive sequence. This design allow only the correct half of the inverter to be turned on at a time. The timing consists of 5.68 millisecond intervals and is set by internal programing (180 Hz). These signals are coupled through the optocouplers to the bases of the four IGBT's. The optocouplers have isolated power supplies as required for operating the inverter transistors.

Terminals 5/6 and 10/11 of CB570 are the output of the inverter and the source of the 180 Hz AC square wave. This 180Hz is applied via K5 relay contacts (now energized) to [PS6] and through 1C2 to [PSC]. The voltage is passed to the selected stator via the tube selection relays on the tube select board (CB572).

Input data, from the generator, is isolated by optocouplers to protect the microprocessor from external noise. The conditions of the inputs is indicated by the light bar on the interface board. The data is passed through input ports to the microprocessor and software routine. Output ports control Driver transistors and operating status LED's. The solid state relay 1SS1 is opened each time any power relay is actuated. This removes incoming power momentarily and prevents contact arcing of the contacts as the relays are activated.

#### **CURRENT DETECTION**

 During Acceleration of the anode, the current amplitude is measured in both the 'Principle' or 'Main' winding and the 'Auxiliary' or

'Phase' winding of the stator. This is compared to the 'TEST' values obtained from the 'SETUP' of the tube. If the measured current does not fall within the measured 'TEST' value, acceleration is stopped and an appropriate error message is generated. The same measurements are checked during 'Run' mode of the tube.

If the run values of the tube do not fall within the measured values. Appropriate messages are displayed.

## **DC BRAKE**

DC brake is achieved by applying High Speed run signals to appropriate relays, and the microprocessor turns on 1/2 of the inverter during the brake period. This applies about 60 Volts DC to the stator "Principal" or "Main" winding.

## **11. THEORY OF OPERATION (BOARDS)**

## **11.1 Inverter CB570**

CB570 contains all of the inverter circuitry including the isolated power supplies, optocoupler drivers and IGBT transistors.

The optocouplers are IGBT drivers. The small power supplies (PS1-PS4) supply the isolated +-15 Volts DC necessary for proper gate drive parameters. Should one of the power supplies or optocouplers short, a fuse is provided for the protection of the +24 Volt power supply. LED1 is provided for easy visual indication of a blown fuse.

The PROM chip (U1) is driven by the processor board and drives the optocouplers. The drive sequence is as follows:

The enable pin is set low (enable drive). The toggle pin A0 (drive 1/drive 2 is left as is). After the drive duration has elapsed, the enable pin goes high (disabling drive and the IGBT shuts off), the toggle pin changes state, and the drive pin is re-enabled (goes low).

See diagram below for the drive sequence.

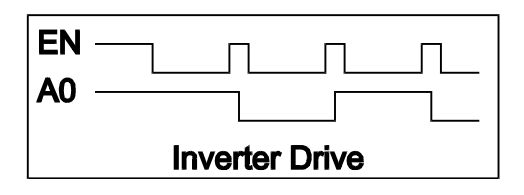

## **11.2 Power Relay Board CB513**

50/60 Hz mode: K1 is pulled in to supply the tube select board with 220 Volts AC for acceleration of the anode. In run, K1 is released K3 is pulled in to provide 60 Volts AC.

180 Hz Mode: K5 & K6 are turned on to select high speed operation (connections are made to the inverter). K2 is pulled in to supply the inverter with Acceleration voltage. K5 & K6 (already on) connect the output of the inverter to the tube select board CB572. After the programmed delay for acceleration, K3 is dropped out and K4 is turn on to supply the inverter with the run voltage. K5 also serves the function of dropping out the extra phase shift capacitance necessary for low speed.

## **11.3 Tube Select & Current CB572**

CB572 has 3 relays to select up to 3 stators. Current from both the Principle and Auxiliary windings are fed back to the processor board. After a rotation command has been received, both current feedback channels are measured to verify that no current feedback is detected. During acceleration, low gain is selected via the MUX U3, and at appropriate times during acceleration, the Principle and Auxiliary current are measured to insure proper current draw from the stator. In Run mode, the MUX (U3) is switched to high gain and the run currents are monitored during run.

Current measurement for both the 'P' and 'A' currents are identical. Only the 'P' circuit will be explained. Current through the 'P' or main winding is coupled through the current transformer T1. The output of the current transformer is amplified by the variable gain amplifier U2A. U2A gain is controlled by the analogue

MUX, U3. For high gain mode, R9 is grounded which reduces the feedback and therefore increases the gain. The output of U2A is passed on the active rectifier circuit consisting of U2B and U2C. The output of the active rectifier circuit (D5 and D6) is coupled to the analogue detector U2D and to the MUX input. The MUX is addressed by the processor board to obtain the analogue value of the 'P' measurement circuit. In accelerate mode, the gain is set low as the current is high. Conversely, in run mode, the gain of the feedback circuit is set high as the current is low. The analogue detection circuit is used to provide pulses to the safety monitor circuit located on the interface board. The pulse output (which should be low in standby) are also monitored by the processor board.

## **11.4 Interface Board CB573**

CB573 has the following functions:

1. All low voltage power supplies (+24, +5 and -5 volts) are complete on the board.

2. The 100/120 Hz line crossing signal is supplied to the processor board via U5.

3. All external inputs are buffered by the optocouplers and passed on to the processor board. The status of the inputs is indicated on the light bar. A convenient header is provided to measure or monitor the outputs of the optocouplers. The top row of pins on the header are connected to the optocoupler outputs, the bottom row of the header is connected to signal ground. Any input can be simulated by inserting a standard .1 inch shorting plug on the header.

4. Upon receiving a rotation request, the 'not-Q' outputs of U2 (74HCT423 dual retriggerable one-shot) are checked for highs. If the test is successful, then the one-shot is enabled so that the current pulses and status of the oneshot can be monitored during acceleration and run. The 'not-Q' outputs of the one-shot will remain low as long as the one-shot receives continuous pulses from the measurement circuit.

5. The low speed and high speed interlock relays (K1 and K2) are controlled by the pro-

cessor board and the controlling circuits require active signals in order to turn the relays on. The one-shot (U2) has to be enabled and active pulses have to be supplied to keep the one-shot in a 'set condition'. Pins 3 and 11 of the oneshot (U2) are set high by the processor. This allows for triggering of the device. Trigger pulses are supplied to the device from either the measurement circuits (pins S and R) or from the processor board pin 8 (diagnostic mode only). With the one-shot in a 'set' caused by continuous trigger pulses, and the SE2 signal low, all 3 of the common outputs of U3 (pins 14,15, and 16) are off. With these outputs off, R9 then turns on Q1. Q1 supplies the 24 volts source voltage for both K1 and K2. Then with signals VLO or VHI (pins 1 or 2 of the board) set high, the appropriate relay is allowed to turn on.

6. Relay K3 the 'SBK' or 'fault relay' is controlled by the processor board. To turn on the SBK relay, the 'SBK\_EN' signal from the processor board has to be set low. This allows the output of U3 pin 13 to go high which allows R38 to turn on Q2. Q2 supplies the source voltage for K3. Also, U3 pin 5 has to be set high (SBK signal from the processor board). This action supplies the sink current for K3 and with both conditions occurring, K3 is turned on.

## **11.5 Processor Board CB574**

The processor board controls all functions of the starter. During 'SETUP', various values set by the operator are stored in the EEPROM as each step is completed. During 'Test' of Low Speed and High Speed, the values of the 'P' or 'Main Current' and 'A' or 'Shifted Current' is measured and stored in memory for both accelerate and run conditions. The values of these measurements are transferred to the EEPROM at the end of the 'SETUP' programming. During operation, these values are used as the base for determining correct operation of the starter and connections. In the event that the display malfunctions , the display can be removed to enable the processor to continue to function.

## **12 HS3S-RQ MASTER PARTS LIST**

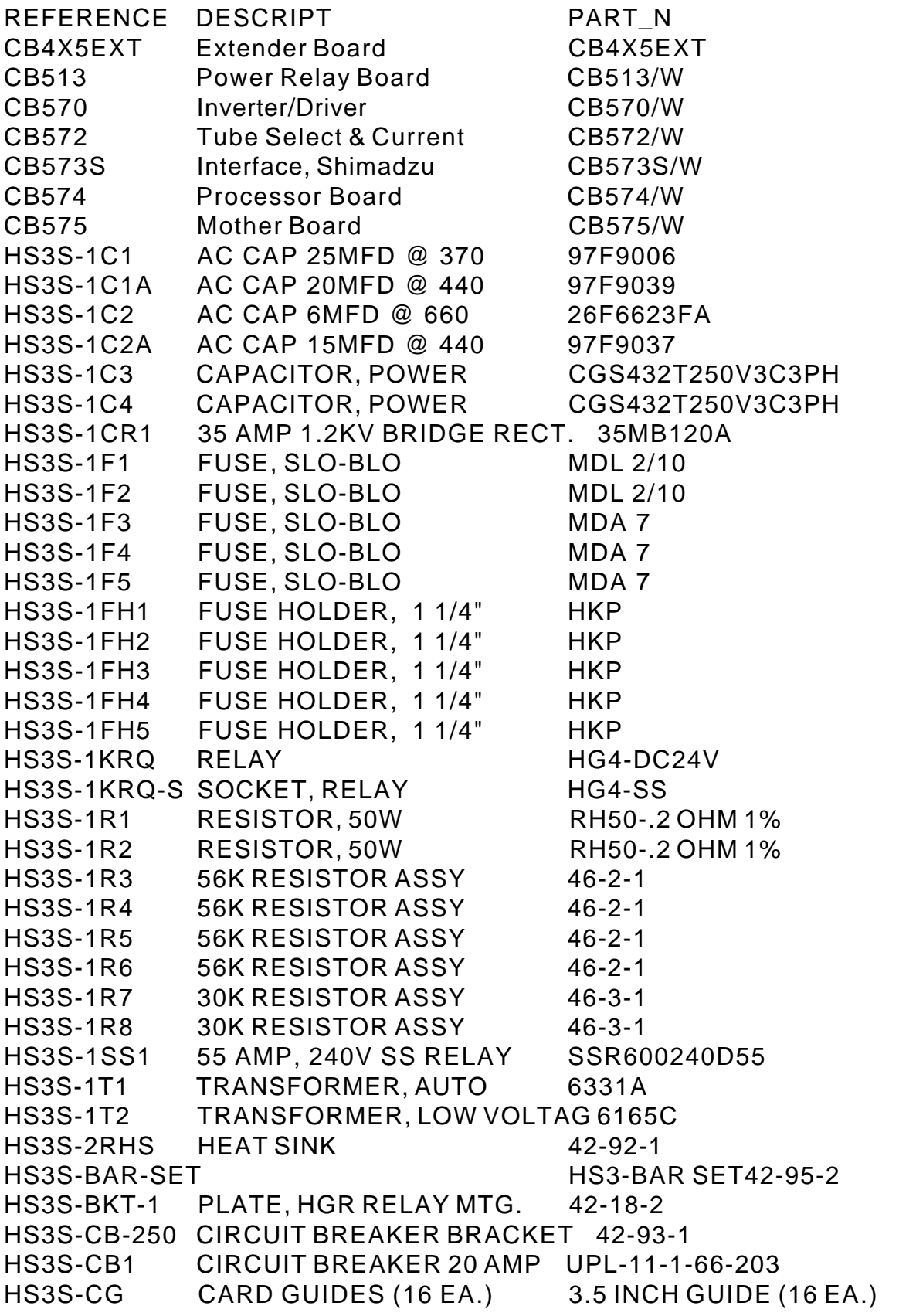

## **Please Order Circuit Boards without the suffix. eg. order CB513 not CB513-1A**

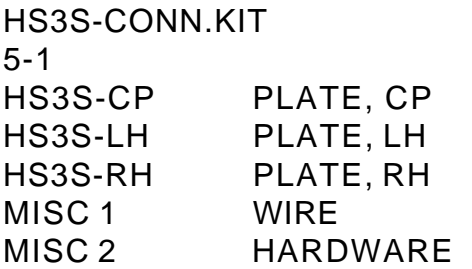

HS3 INSTALL CONNECTOR KIT 46-

 $42 - 90 - 1$ 42-88-1  $42 - 89 - 1$ HS3RQ-WIRE HS3RQ-HARDWARE

## **CONTENTS**

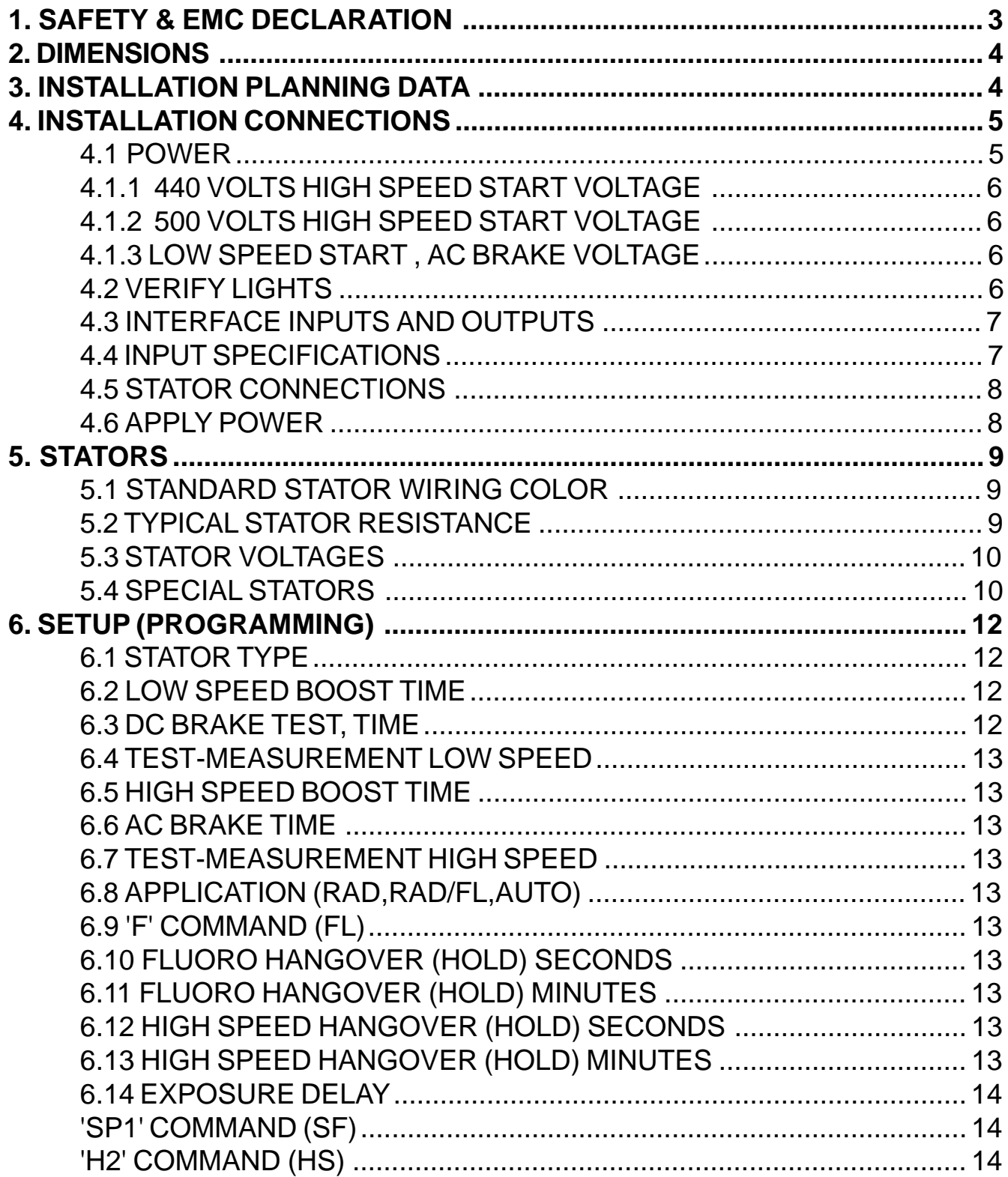

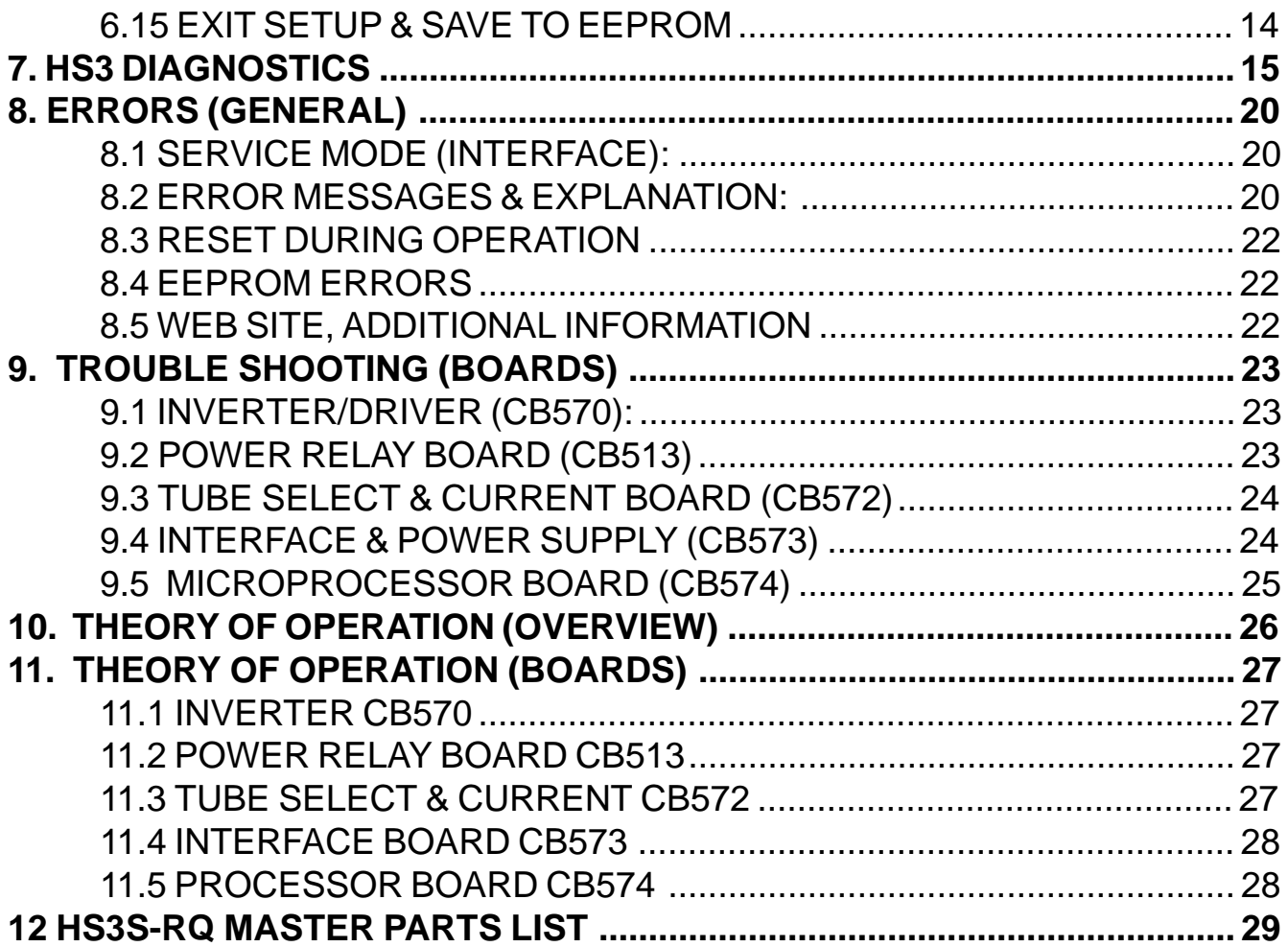

## **1. SAFETY & EMC DECLARATION**

We, HMS Electronics 5935 Labath Avenue Rohnert Park, Ca., 94928 Phone:(707)584-8760 Fax:(707)584-7052

declare under our sole responsibility that our products (for those models listed below) to which this declaration relates, are in conformity with the following Directives:

 EN60601-1 Medical Electrical Equipment- Part1: General Requirements for Safety. EN60601-1-2 Medical Electrical Equipment: Collateral Standard:Electromagnetic Compatibility -Requirements & Tests

Model Numbers Description

HS3-R Anode Rotator (High Speed Starter) HS3-RQ Anode Rotator (High Speed Starter) HS3S-RQ Anode Rotator (High Speed Starter)

Richard D Harkey

SIGNATORY OF COMPANY TITLE:CEO LOCATION:5935 LABATH AVE ROHNERT PARK, CA, 94928

We have received the following Underwriters Laboratory (U.L.) approvals EN60601-1, UL2601-1 and CAN/CSA C22.2 No.606.1, Medical Devices File: E190636 and EMC File:E190636

Shipping & Storing: While packed for transport or storage, of being exposed for a period not exceeding 15 weeks to environmental conditions outside of the following ranges:

a) an ambient temperature range of  $-40$  degrees C to  $+70$  degrees C;

b) a relative humidity range of 10% to 100%, including condensations;

c) an atmospheric pressure range 500 Hpa to 1060 Hpa.

## **2. DIMENSIONS**

## **3. INSTALLATION PLANNING DATA**

The system consists of a standard 19 inch rack of electronics (approximately 41 pounds) mounted in a NEMA enclosure (25 pounds).

Power Requirements Model HS3-xx 208 to 240 VAC 50-60 Hz Single Phase 30 Amp "R/Q" version

Suitable for use on a circuit capable of delivering not more than 5,000 RMS Symmetrical Amperes, 240 volts maximum.

Mounting:

NEMA Type I enclosure Total weight 70 pounds.

NOTE: The "R/Q" unit requires branch circuit protection with maximum 30 Amp protector. It is recommended that a multiconductor cable be used for interface connections. The interface wiring or cable must have a 600 Volt insulation. Recommended wire size for interface 20 Gauge maximum.

The proper sequence of installation steps are as follows.

1. Measure the line voltages and connect low voltage transformer and autotransformer taps.

2. Connect Mains

3. Turn on power and verify display and lights OK.

4. Connect inputs and outputs.

5. Connect stators.

6. 'SETUP' (program functions)

The proper manner to perform these steps is explained in the following pages.

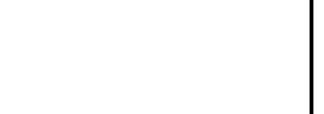

**HS3 CABINET** 

5/8  $\circ$ 16

**Enclosure Mounting** Hole pattern

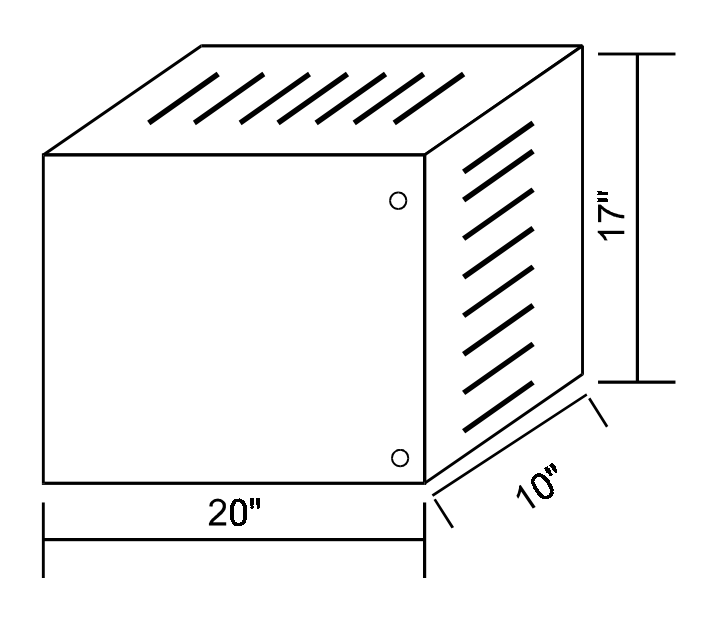

#### **4. INSTALLATION CONNECTIONS**

#### **4.1 Power**

**NOTE: It is recommended that the line matching be done prior to mounting the unit into the cabinet. Connection of the mains may be done before or after mounting the chassis, at the discretion of the installer.**

MAINS-Using supplied wiring: Use maximum 10 Gauge wire or minimum 14 gauge wire for the "R" or "R/Q" models.

Wiring is provided for easy connection of mains by using wire nuts (provided) for splicing of the mains to the starter. If a neutral is provided, connect the neutral to the blue 14 gauge wire. Connect the hot leg to the black wire. If no neutral is provided, connect the mains to the blue and black wires.

Ground: Attach the power mains ground to the cabinet which is used for mounting the starter. Ground the chassis by connecting a wire (16 gauge minimum) from the ground stud of the starter chassis to the mains ground point in the cabinet. The ground stud location (looking from the rear) is the left side panel of the starter chassis four inches from the bottom. A grounding wire is provided for this connection.

MAINS-Customer supplied wiring

The incoming line may be connected directly to the circuit breaker which is mounted to the front of the chassis. Sufficient wire length is provided in order to remove the circuit breaker assembly for attaching of the mains. If a 220 volt wire and neutral wire are provided, connect the neutral to the blue wire side of the circuit breaker and the 220 volt leg to the black wire side of the circuit breaker. Connect the ground wire to the #8 stud provided at the left rear of the chassis. Strain relief the incoming wires by using the wire tie and loop holes as provided next to the ground stud.

#### **Line Matching:**

Measure the incoming line voltage leg to

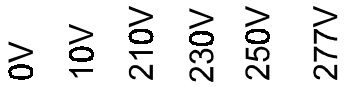

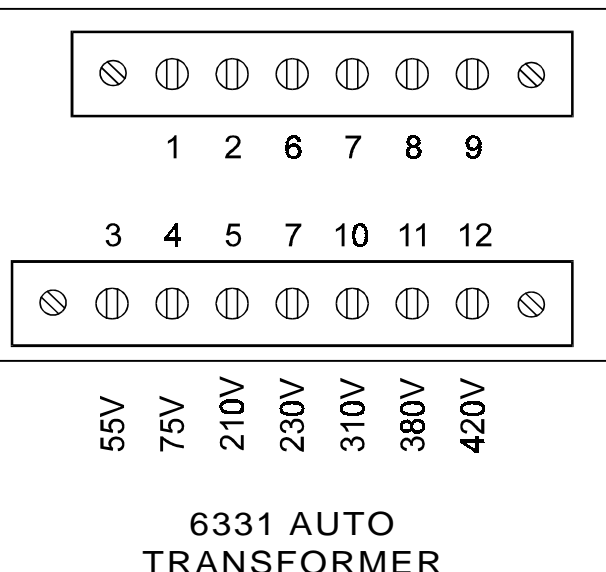

I.E. If the incoming line is 220 volts; <sub>i</sub> 1. Move the black wire (L1) to terminal 7 (230 volts).

 2. Move the blue wire with black trace (L2) to terminal 2 (10 volts).

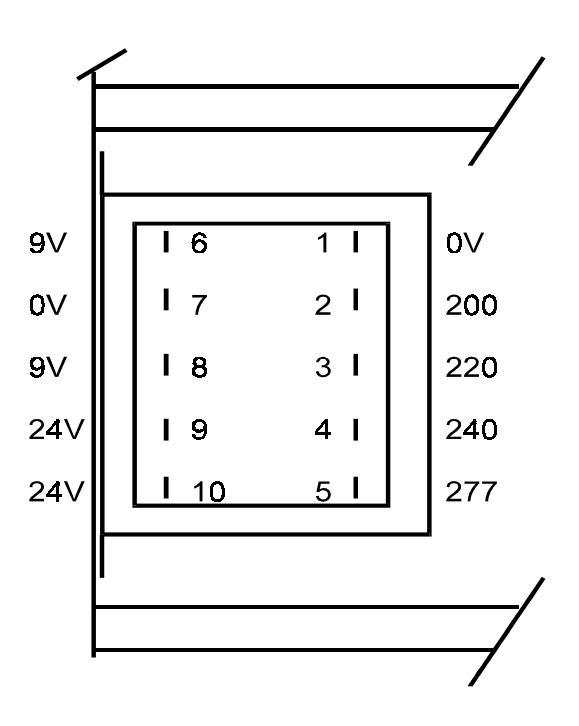

Low Voltage Transformer #6165 Connections (View from rear)

leg. Select the proper line matching taps on top of 1T1 (autotransformer) & 1T2 (low voltage transformer). The autotransformer taps are accessible by tipping the 19 inch rack assembly down (if the chassis is installed into the HS3 cabinet). The low voltage transformer line matching taps are available only at the rear of the chassis. 1T2 is located behind the circuit breaker panel.

#### **10 VOLT Tap.**

If 'Q' stators are used exclusively, move the blue wire on the autotransformer from terminal 1 to terminal 2 (the 10 volt tap). This will reduce the run voltage to optimum for reduced heat into the tube housing.

 Once the taps are connected, turn on power and measure for one of the following:

## **4.1.1 440 Volts High Speed Start Voltage**

Measure the 380 volts from terminals 1 to 11 on the autotransformer. If this voltage is greater than 390 VAC change the input taps to provide a lower output. Under no condition may the autotransformer output voltage be greater than 390 VAC from tap 1 to 11 (380 Volt tap). The 10 volt tap is intended for fine adjustment of the line input. The high speed start voltage wire is red with a black stripe.

## **4.1.2 500 Volts High Speed Start Voltage**

Measure the 420 volts from tap 1 to 12 on the autotransformer. If this voltage is greater than 430 VAC change the input taps to provide a lower output. Under no condition may the autotransformer output voltage be greater than 430 VAC from tap 1 to 12 (420 Volt tap). The 10 Volt tap is intended for fine adjustment of the line input. The high speed start wire is red with a black stripe and is shipped from the factory attached to terminal 12 of the autotransformer for 500 volts start voltage.

## **4.1.3 Low Speed Start , AC Brake Voltage**

Low speed start voltage ( also the AC brake voltage) is factory selected at 230 Volts. Some European stators may require a different voltage. If greater voltage is required, move the red wire from terminal 7 (the 230 Volt tap) as follows:

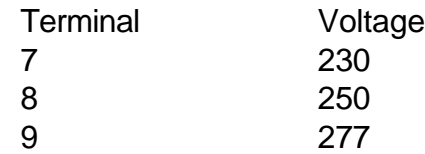

(see the autotransformer drawing). Do not exceed 277 volts as this will exceed the voltage rating of the low speed phase shift capacitor.

## **4.2 Verify Lights**

When power is applied, the following events occur:

- 1. The display is initialized
- 2. A diagnostic is performed on the RAM
- 3. A checksum is performed on the EPROM

4. The #9 LED of the processor light bar should be flashing at 1 Hz rate (if not in service mode). 5. The LED on the Inverter/Driver board (CB570) should be lit.

If all are OK, proceed with the installation connections.

**K**<sub>AUX</sub> relay is under program control and is intended to be interfaced so as to provide separate low speed and high speed interlock signals to the generator. This is easily accomplished by connecting one leg of the current interlock (Ka-Kp [CB511]) to the common of Kaux and then the low speed interlock connected to the normally closed contact. The high speed interlock would of course be wired to the normally open contact.

## **4.3 Interface Inputs and Outputs**

All generator logic inputs and outputs are made to the J1 connector on the front edge of the interface board (CB573S).

The interface outputs of this starter are all relay contacts. They will carry a maximum 2 amps at 30 VDC or .6 amps at 125 VAC.

All inputs go into optocouplers. The standard manner of making a command is to apply 15 volts DC or 120 volts AC to the input optocoupler.

CB573S interface board is a dual voltage (AC/DC) interface for input commands from the generator. The input circuits consist of AC to DC converter circuits, with provisions to jumper the main limiting resistor for use with 15 volt drive circuits.

The inputs are grouped by type (refer to the schematic CB573S. The two tube select inputs (1M and 2M) are commoned. The Start and High Speed (2 and H2) are commoned and the 'F' and SP1 are commoned. This simplifies interface wiring requirements.

100-120 Volts AC (no jumpers on the 5.6K 2 watt input limiting resistors.

Input Commands:

2 = (ST) Start Rotation or PREP

H2 = High Speed Rotation

- F = Fluoro (see 'FL Command' in setup for function)
- SP1 = Spot Film / Spot Film Camera (see 'SP1 Command' in 'Setup' for function) 1M= Tube 1 Selection (T1)
- 2M = Tube 2 Selection (T2)

## **4.4 Input Specifications**

12-24 volts DC with jumpers on the 5.6K 2 watt limiting resistors.

Refer to schematic CB573S.

Required input currents are 2 to 20 milliamperes.

Note: For the DC input commands. To improve reaction to inputs (speed up response), remove the 33 microfarad filter capacitors from the AC/DC input circuits.

## **4.5 Stator Connections**

Screw terminal connectors for the stator connections are provided with the starter. Connect the stator wires to the connectors as follows:

1=White (**C**ommon) 2=Black (**P**rinciple') 3=Red or Green (**A**uxiliary or shifted)

Connect the stator shield to the chassis ground. Connect the tube housing ground wire (if provided) to the high tension transformer ground.

Note: the wire colors should match the 'Standard Stator Wiring'. See diagram to the right.

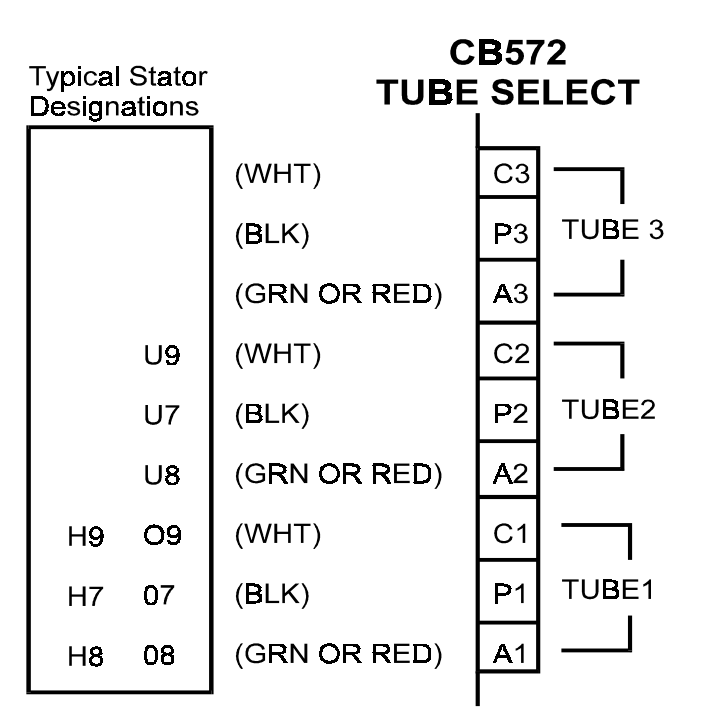

**Please note:**

Any **Green** wire with a yellow stripe is not a stator power wire but a ground wire!

## **4.6 Apply Power**

When power is applied, the processor board does a self test. During a normal start-up sequence the message 'Testing Board Integrity' is displayed for a very short time. Four tests are performed during start-up. They are as follows:

Testing Board Integrity 1: Test 1 is a RAM test. If the RAM (memory) fails, a message is displayed.

Testing Board Integrity 12: Test 2 is zeroing of the RAM.

Testing Board Integrity 123: The Eprom checksum is tested to verify the Eprom is good. If the Eprom checksum fails, a message is displayed

Testing Board Integrity 1234: The program is waiting for a line interrupt (zero line cross

from the interface board). If the zero line cross is not present, this message will stay on the display. If all the above passes and a Tube Selection is made, on a new installation the display should read 'Begin Setup Now, Press Test'. Refer to the Setup instructions. If the starter has already been setup, it will display the version of the software, and a 'Ready' message.

If no 'Tube Selection' has been made, the display will read 'Waiting Tube Selection'.

## **5. STATORS**

On the edge of the tube selection board (CB572) are three terminal blocks for the stator connections. Typical stator wire identification is as follows:

## **5.1 Standard Stator Wiring Color**

- **CB572 Color**
	- **P** = **Black**

(**P**rincipal Winding or Main)

**A** = **Green or Red** (**Auxiliary** or Phase Shifted) **C** = **White**

(**C**ommon Winding)

## **5.2 Typical Stator Resistance**

## **'R' Stator Resistance**

C-P (White to Black) 15-20 Ohms P-A (Black to Green or Red) 45-70 Ohms C-A (White to Green or Red) 30-50 Ohms

## **'Q' Stator Resistance**

C-P (White to Black) 7 Ohms P-A (Black to Green or Red) 19 Ohms C-A (White to Green or Red) 12 Ohms

## **'Balanced' Stator Resistance (G.E)**

C-P (White to Black) 25 Ohms C-A (White to Green or Red) 25 Ohms P-A (Black to Green or Red) 50 Ohms

## **'E' Stator Resistance (Philips)**

## **Wired for 'Rapid Start'**

C-P (White to Black) 11 Ohms P-A (Black to Green or Red) 25 Ohms C-A (White to Green or Red) 13 Ohms

## **5.3 STATOR VOLTAGES**

 The following voltages (+-10%) should be the typical output voltages of the starter as measured Common to Principle (C-P).

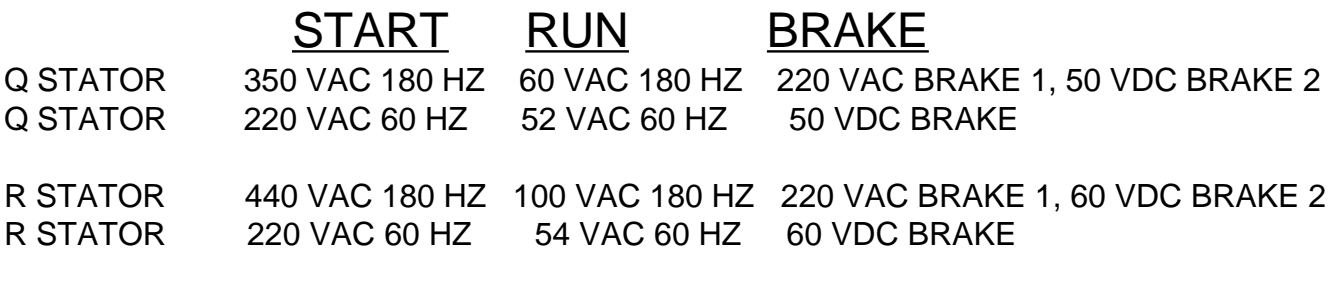

\*With tap 12 on the autotransformer selected: R STATOR ~500 VAC 180 HZ 100 VAC 180 HZ 220 VAC BRAKE 1, 60 VDC BRAKE 2

## **5.4 Special STATORS**

## **G.E. (Balanced Stator)**

 The optimum high speed phase shift capacitor is 12-15 microfarad. The tube will spin up about 150% faster with the correct capacitor installed.

**'RQ models'** with 'R' and 'GE' Stators This procedure allows for optimum operation of an 'R' stator and a G.E. balanced stator. Replace capacitor '1C2a' (15 microfarad) with a 6 microfarad. Select 'Q' type stator in 'SETUP' mode. With the 'Kr-q' relay selected, the capacitors '1C2' and '1C2A' are put in parallel. This provides the 12 microfarad phase shift capacitance needed for the GE stator. Move the 'Q' start voltage wire (red with a white stripe) from terminal 10 (310 volts) of the autotransformer to terminal 11 (380 volts) or terminal 12 (420 volts). Change R4 on CB572 from 20k to 47k (the 'main' or 'Principle' current is very low in high speed and requires an increase in gain). It will be necessary to perform the 'Setup-Test Rotations' in service mode.

**'RQ models'** with 'GE' and 'Q' Stators This procedure allows for optimum operation of a 'GE' stator and a 'Q' stator. Replace capacitor '1C2' (6 microfarad) with a 15 microfarad (660 VAC). Replace '1C2a' (a 15 microfarad 440 VAC capacitor) with the 6 microfarad removed in the preceding step. Select 'R' type stator in 'SETUP' mode. Change R4 on CB572 from 20k to 33k (the 'main' or 'Principle' current is very low in high speed and requires an increase in gain). If the 'P' safety is intermittent, reduce the value of R16 (510 ohm) on CB572 to 330 ohms. This will allow for lower currents to trigger the current detection circuit. It will be necessary to perform the 'Setup-Test Rotations' in service mode.

**'R models'** Replace capacitor '1C2' (6 microfarad) with a 12-15 microfarad (600 VAC) for or parallel '1C2' with another 6-8 microfarad capacitor (600 VAC). Select 'R' Balanced type stator in 'SETUP' mode. Note: Changing the phase shift capacitor for the G.E. tube will make the starter incompatible with an 'R' tube. Change R4 on CB572 from 20k to 47k (the 'main' or 'Principle' current is very low in high speed and requires an increase in gain). It will be necessary to perform the 'Setup-Test Rotations' in service mode.

#### **Philips (Rapid Start Configuration) 'RQ' models only**

 The stator must be configured as 'rapid start' or low impedance mode. To configure the stator (tube housing) for 'rapid start' the stator windings are wired in parallel instead of in series. The phase shift capacitance required for high speed is 12 microfarad. Therefore, capacitor '1C2A' needs to be changed from 15 microfarad to 6 microfarad. With 'Kr-q' relay on, the capacitors '1C2' and '1C2A' are put in parallel. This provides the 12 microfarad phase shift capacitance needed for the Philips stator. Select 'Q' Philips stator in 'SETUP' mode. Move the 'Q' start voltage wire (red with a white stripe) from terminal 10 (310 volts) of the autotransformer to terminal 7 (230 volts).

Note: it is not possible to connect a Philips 'Q' and a standard 'Q' (using this method) as they require different phase shift capacitors and start voltages.

**Other Configurations:** It is possible to wire the 'RQ' model to handle a variety of configurations, such as a 'Q' and a Philips or a GE and a Philips. Consult the factory for special configuration requirements.

## **6. SETUP (PROGRAMMING)**

SETUP or programming of the starter is accomplished by entering 'SETUP' mode. Each step of the programming mode is mostly self explanatory. However, each programming step is detailed on the following pages to clarify their usage. Each tube is independently programmed. The values, along with a checksum, are saved to the EEPROM at the 'Exit' step of the program. The checksum is used upon tube selection to validate the 'SETUP' values. If the checksum does not match, an error message will be generated and the tube in question will have to be reprogrammed.

The 'TEST' button is used to rotate the tube for low speed and high speed test & measurements. This allows for easy checking of the 'SETUP' values and for servicing.

#### **To enter 'SETUP' press the 'TEST' button on the keypad (a tube must be selected and the ready message must be present).**

Note: a convenient header on the Interface board is provided so that all input selections can be attained by inserting a shorting bar across the appropriate terminals. I.E. Use the Service jumper and insert for tube 1 selection in order to program tube 1 without interface connections or connector in place.

**IMPORTANT: The 'Test-Measurement' rotation modes measure the currents of the stator windings and saves the adjusted values to memory. If the stator is too hot, then the measured values will be slightly low due to the increased resistance of the stator. Then when the tube cools down, the measured currents could exceed the expected maximum value. Therefore, it is recommended that the test rotations be done on a cool or moderately warm stator.**

**IMPORTANT: A minimum DC brake time is calculated for the test rotations (3 times the low speed boost time). This time will be used if longer than the programmed time. Specifically, the anode must be accelerated from a dead stop during 'Setup'.**

**Note: The shifted or 'A' current rises as**

**the motor (anode) approaches resonance with the applied frequency. Always provide enough accelerate time to allow the stator to attain full speed. After the test rotations have been completed, the DC brake and accelerate times can be adjusted to best suit the installation requirements. The feedback voltage on R22 of CB572 will reflect the rise in voltage as the motor approaches resonance. You can set a long accelerate time, and then monitor this voltage to determine the minimum accelerate time for the motor.**

**When reprogramming the starter ('Setup'), only values that are changed are recorded in the EEPROM. So the test rotations can be skipped when reprogramming the various options and delays.**

## **6.1 Stator type**

**'R' Regular** 20/50 ohm **'R' Balanced** 25/25 ohm **'R' S type** 15/30 ohm **'Q' Low Z** 7/12 ohm

**'Q' (Philips 'RS')** 11/15 ohm....... (requires a change in phase shift capacitor and voltage tap changes)

**'None' (Disabled)** all of the rest of the 'SETUP' steps are skipped and 'EXIT 'SETUP'' is selected.

Note: If you wish to exit 'Setup' without saving the values, press the 'test/exit' button at this time. This feature was added in case 'Setup' was entered accidentally.

## **6.2 Low Speed Boost Time**

.8 to 9.9 Seconds (.1 second increments)

## **6.3 DC Brake Test, Time**

0 to 9.9 Seconds (.1 second increments)

The 'Test' button may be used to verify the DC Brake setting in order to obtain the boost/ brake combination as desired.

## **6.4 Test-Measurement Low Speed**

**Press and hold the 'Test' button on the Starter for at least 2 seconds after the boost cycle has completed.** The start (boost) and run currents are measured and saved to memory. Hold for sufficient time to stabilize the measurement. The values obtained during **acceleration** and **run** are adjusted to minimum and maximum values and saved to memory.

**Service Mode:** In 'Service' mode the lookup tables will not be used to 'verify' that the measurements fall within an expected range of values. Use the 'Service' mode to complete 'Setup' when the stator and applied voltages are known to be good. The interlock is disabled while in service mode. Complete the 'Setup' procedure before returning to 'Normal' operation (finish the test rotations in 'Service' mode and program the measured values into the EEPROM).

## **6.5 High Speed Boost Time**

.8 to 19.9 Seconds (.1 second increments)

## **6.6 AC Brake Time**

.8 to 9.9 Seconds (.1 second increments)

## **6.7 Test-Measurement High Speed**

**Press and hold the 'Test' button on the Starter for at least 2 seconds after the boost cycle has completed.** The start (boost) and run currents are measured and saved to memory. Hold for sufficient time to stabilize the measurement. The values obtained during **acceleration** and **run** are adjusted to minimum and maximum values and saved to memory.

**Service Mode:** In 'Service' mode the lookup tables will not be used to 'verify' that the measurements fall within an expected range of values. Use the 'Service' mode to complete 'Setup' when the stator and applied voltages are known to be good. The interlock is disabled while in service mode. Complete the 'Setup'

procedure before returning to 'Normal' operation (finish the test rotations in 'Service' mode and program the measured values into the EEPROM).

## **6.8 Application (RAD,RAD/FL,AUTO)**

**RAD** All hold (hangover or continuance) functions are disabled. All Fluoro and Spot Film commands/functions and hold times are skipped)

**RAD/FL** Always hold (hangover or continuance) for the programmed time. (This is for both high and low speeds).

**AUTO DETECT** Hold (hangover or continuance) is enabled if 'F' or 'SP1' commanded.

## **6.9 'F' Command (FL)**

**LOW SPEED** Rotation is initiated **HIGH SPEED** Rotation is initiated Note: K1 relay (VLO) is not turned on if 'FL' is programmed for high speed. This keeps compatibility with machines which require low speed interlock for Fluoro.

## **6.10 Fluoro Hangover (hold) Seconds**

0-59 Seconds (1 second increments)

## **6.11 Fluoro Hangover (hold) Minutes**

0-59 Minutes (1 minute increments) Note: 0 minutes and 0 seconds cancels low speed hold.

## **6.12 High Speed Hangover (hold) Seconds**

0-59 Seconds (1 second increments)

## **6.13 High Speed Hangover (hold) Minutes**

0-59 Minutes (1 minute increments) Note: 0 minutes and 0 seconds cancels high speed hold.

## **6.14 Exposure Delay**

0-9.9 Seconds (.1 second increments)

While in a hold cycle (hangover or continuance), release and reapplication of a rotation command removes the Exposure Interlock for the duration of the programmed delay time. This feature is most often used when a 'spot film camera' is utilized which generally does not allow for enough time for the filaments of the xray tube to preheat.

## **'SP1' Command (SF)**

**HIGH SPEED** Rotation is initiated (this is not a programmable function).

## **'H2' Command (HS)**

**HIGH SPEED** Rotation is initiated (this is not a programmable function).

## **6.15 Exit SETUP & Save to EEPROM**

**PRESS VALUE +** Key to exit and save values to EEPROM.

Note: the EEPROM values are not saved until this last step of programming. If you wish to discard changes in progress, simply turn the unit off and on.

Note: To exit setup without save to EEPROM refer to step 1 (stator type).

## **7. HS3 DIAGNOSTICS**

These diagnostics allow the service engineer to check out and evaluate the interaction of the processor board and interface board as well as checking all processor board inputs and outputs.

The service jumper on the interface board plays an important role during the diagnostic mode. If the service jumper is in the normal position, the solid state relay is left off during all relay selections. Conversely, if the service jumper is in, then the solid state relay will turn on after the relays have been turned on. Please note that the state of the service jumper is only checked as the diagnostic is selected. Therefore, changing the jumper position while in a particular diagnostic will have no effect until the diagnostic is changed.

Whatever tube was selected when entering into the diagnostic mode is preserved during diagnostics.

#### **Entering Diagnostic Mode:**

With the ready message on the display, press any of the diagnostic switches on the keypad (Value-, Value+, Step-, Step+).

#### **Exiting Diagnostic Mode:**

Press the 'EXIT' key at any time to exit diagnostic mode.

#### **Diagnostic 1: MUX 'A' Low Gain**

Sets low gain on the analogue MUX (CB572 U3) and addresses the 'A' (auxiliary) feedback. The feedback voltage is fed to the Analogue to Digital Converter (ADC) on the processor board and the measured value is displayed. Test voltages are provided on the board for servicing the feedback circuits. Jumper TP+ to TP2 to inject a positive voltage into the 'A' current measurement circuit. Jumper TP- to TP2 to inject a negative voltage into the 'A' current measurement circuit. The typical ADC result is 0 to 3 with no jumper. The typical ADC result with a jumper connected is 45 to 55 decimal.

Note: The inverting and non-inverting circuits provide slightly different results (+-6).

#### **Diagnostic 2: Mux 'A' High Gain**

Same as diagnostic 1 except that high gain is selected on the analogue MUX (CB572 U3). The typical ADC result is 0 to 8 with no jumper. The typical result with a jumper inserted is 170 to 198 decimal.

Note: The inverting and non-inverting circuits provide slightly different results (+-6).

#### **Diagnostic 3: Mux 'P' Low Gain**

Sets low gain on the analogue MUX (CB572 U3) and addresses the 'P' (Principle) feedback. The feedback voltage is fed to the ADC on the processor board and is displayed. Test voltages are provided on the board. Jumper TP+ to TP1 to inject a positive voltage into the 'P' current measurement circuit. Jumper TP- to TP1 to inject a negative voltage into the 'P' current measurement circuit. The typical ADC result is 0 to 4 with no jumper. The typical ADC result with a jumper inserted is 25 to 35 decimal.

Note: The inverting and non-inverting circuits provide slightly different results (+-3).

#### **Diagnostic 4: Mux 'P' High Gain**

Same as diagnostic 3 except that high gain is selected on the analogue MUX (CB572 U3). The typical ADC result is 0 to 8 with no jumper. The typical ADC result with a jumper inserted is 150 to 165 decimal.

Note: The inverting and non-inverting circuits provide slightly different results (+-6).

## **Diagnostic 5: Display Port A**

Displays a binary pattern representing the status of Port A (MSB-LSB). Port A bit assignments are as follows:

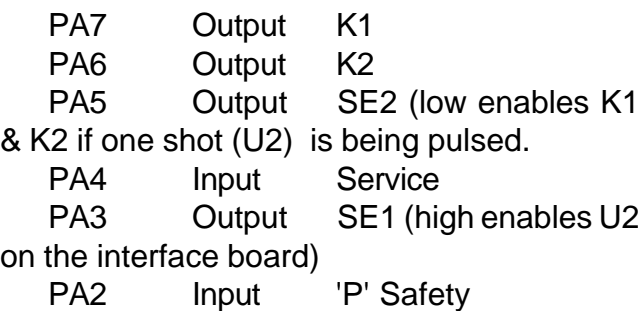

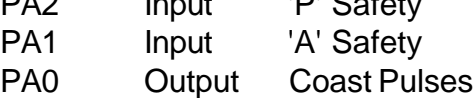

Grounding the input pins, should cause these bits to go low. The normal binary representation should be: %11110110.

I.E.

PA7 is high  $(K_{\text{aux}}$  not enabled) PA6 is high  $(K_{\text{interlock}}^{\text{max}}$  not enabled) PA5 is high (U3 not enabled) PA4 is high (dependent on service jumper) PA3 is low ( SE1 clear to U4 on CB573) PA2 is high ('P' Safety not low) PA1 is high ('A' Safety not low) PA0 is low (not coast pulses from CB574)

## **Diagnostic 6: Display Port B**

Displays a binary pattern representing the status of Port B (MSB-LSB). Optocoupler outputs are input to Port B. Port B bit assignments are as follows:

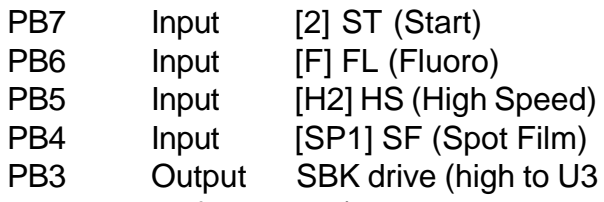

pin 5 on the interface board)

PB2 Output En-SBK (low to U3 pin 4 on the interface board and enables K3 [SBK relay power through Q2])

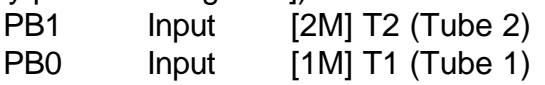

The normal binary pattern with the interface

connector removed should be: %11111111. With the connector installed, then any active input will be represented by a low output. I.E. if Tube 1 is selected (T1) then bit 0 will be low (a zero) and the binary pattern would be %11111110.

### **Diagnostic 7: Display Port C**

Displays a binary pattern representing the status of Port C (MSB-LSB). Port C bit assignments are as follows:

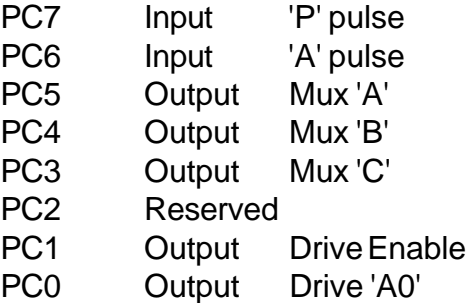

The normal binary pattern for port C would be: %00011110. Injecting a voltage into TP1 on CB572 should cause bit 6 to go high ('A' pulse). Injecting a voltage into TP2 on CB572 should cause bit 7 to go high ('P' pulse). See diagnostics 1 through 4.

#### **Diagnostic 8: Turn on Low Speed Start Relay**

The 'Low Speed Start' relay is turned on (CB513-K1).

#### **Diagnostic 9: Turn on Low Speed Run Relay**

The 'Low Speed Run' relay is turned on (CB513-K3).

#### **Diagnostic 10: Turn on High Speed Relay**

 The 'High Speed Relays' are turned on (CB513 K5 & K6).

## **Diagnostic 11: Turn on High Speed & Run Relays**

The 'High Speed Relays' (CB513 K5 & K6) and the 'Run' relay (CB513 K4) are turned on. If the service jumper is installed, the inverter storage capacitors are charged to about 100 volts DC.

#### **Diagnostic 12: Output Drive 'A0' High**

Inverter Drive 'A0' is set high and 'EN' is set low (the inverter should be 1/2 on). U1 & U4 should give positive outputs to respective gates of the IGBT. This allows static checking of the drive signals.

#### **Diagnostic 13: Output Drive 'A0' Low**

Inverter Drive 'A0' is set low and 'EN' is set low (the inverter should be 1/2 on). U2 & U3 should give positive outputs to the respective gates of the IGBT. This allows static checking of the drive signals.

#### **Diagnostic 14: Output High Speed Run and Run the Inverter**

The 'High Speed Relays' and the 'Run' relay is selected. The inverter is put in the running mode. This allows for checking of the inverter drives and outputs. A square wave should appear at the output of the inverter if the service jumper on the interface board is in the service position. Otherwise, the storage capacitor will be discharged by the inverter action and no voltage will be present at the output of the inverter after a few moments (CB570 pins 5/6 and 9/10).

#### **Diagnostic 15: Output High Speed and Start Relays**

The 'High Speed Relays' and the 'Start' relay are turned on. The Inverter storage capacitor is charged to about 500 volts.

#### **Diagnostic 16: Turn on K1 (VLO)**

The low speed interlock relay (K1) is turned on. The following occurs on the interface board:

1. U3 (ULN2003 peripheral driver) pin 3 is set low. This is the 'SE2' signal from the processor board pin 3.

2. U2 (74HCT423 retriggerable one-shot) pins 3 and 11 are set high. This is the 'not clear' or enable to U2. This is the SE1 signal from the processor board pin 'H'.

3. U2 trigger pins 2 and 10 are pulsed by the processor board. These 'Trigger Pulses' are from the processor board pin L and are applied to pin 8 of the interface board. This allows the 'not Q' outputs of U4 (pins 4 and 12) to go low, which in turn, allows the pull-up resistor R9 to turn on Q1.

4. The relay driver (U3 pin 7) is set high so that the K1 interlock relay can be turned on. This is the 'VLO' signal from the processor board pin C.

#### **Diagnostic 17: Turn on K2 (VHI)**

The High Speed Interlock relay (K2) is turned on. The following occurs on the interface board:

1. U3 (ULN2003 driver chip) pin 3 is set low. This is the 'SE2' signal from the processor board pin 3.

2. U2 (74HCT423 retriggerable one-shot) pins 3 and 11 are set high. This is the 'not clear' or enable to U2. This is the SE1 signal from the processor board pin 'H'.

3. U2 trigger pins 2 and 10 are pulsed by the processor board. These 'Trigger Pulses' are from the processor board pin L and are applied to pin 8 of the interface board. This allows the 'not Q' outputs of U4 (pins 4 and 12) to go low. This action turns off the remaining 2 common outputs of the driver chip. With all 3 of the common driver outputs off, R9 then turns on Q1 which supplies the 24 volts turn on power to the relays (K1 and K2).

4. The relay driver (U3 pin 6) is set high so that the K1 interlock relay can be turned on. This is the 'VLO' signal from the processor board pin C.

#### **Diagnostic 18: Turn on K3 (SBK)**

U3 pin 4 is set low so that R39 can turn on Q2 to supply the +24 volts to K3. Also, U3 pin 5 is set high so that the drive for K3 is set low. This combined action is required in order to turn on the relay.

REV 2.10 (2.XX SOFTWARE) 17 17 September 25, 2000

#### **Diagnostic 19: Display Low Ram**

The particular RAM locations may be called upon when helping to diagnose problems from the factory.

#### **Diagnostic 20: Display Page 2 Ram**

The particular RAM locations may be called upon when helping to diagnose problems from the factory.

## **Exiting Diagnostic Mode:**

At any time during diagnostics, press the 'Exit'/'Test' button of the keypad to exit diagnostic mode.

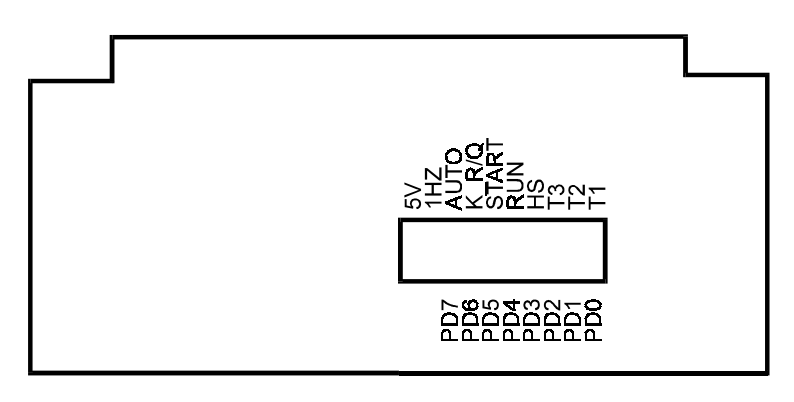

#### **CB574 PROCESSOR BOARD**

#### **Port D Bit Assignments (bits 0-7)**

Bit 0 is closest to the right hand side of the board looking at the board from the display end.

- PD7 = Autotransformer (solid state relay) (located on the right side end of chassis)
- PD6 =  $K_{RQ}$  Relay (on with 'Q' Stator) (Located on the chassis near the autotransformer)
- PD5 = Start Relay (K1 for low speed, K2 for high speed, Power Relay Board)
- PD4 = Run Relay (K2 for low speed, K4 for high speed, Power Relay Board CB513).
- PD3 = High Speed Relays (K5 & K6 Power Relay Board)
- PD2 = Not utilized on Shimadzu Generators)
- PD1 = Tube 2 (Tube Select & Current Board)
- PD0 = Tube 1 (Tube Select & Current Board)

## **8. ERRORS (GENERAL)**

Note: These error messages are always output to the display. If the failure is prerotation or at low speed rotation then the message is output. If the failure is during high speed rotation, then the message is output after the 'AC' brake is applied. With either condition, anode rotation is inhibited. The starter returns to normal operation after one of the following conditions occur:

1. The rotation command has been removed and re-initiated.

2. The tube selection has changed.

3. The 'Test'/'Exit' button on the display panel has been pushed (after the rotation command has been removed).

4. Power has been removed and restored.

## **8.1 Service Mode (interface):**

When the service jumper is in the service position, the current measurement tests are not compared to the 'SETUP' values obtained from the 'test' rotations for low and high speed. This enables the service person to trouble shoot the starter by keeping the starter running.

## **8.2 Error Messages & Explanation:**

#### **8.2.1 P-PULSE NOT LOW, CB572-16**

Upon receiving a rotation command, this signal is checked for a low. Failure is most likely due to U1 on CB572. This signal feeds the processor board pin R (PC6). The processor board input can be checked using diagnostic 7.

#### **8.2.2 A-PULSE NOT LOW, CB572-15**

Upon receiving a rotation command, this signal is checked for a low. Failure is most likely due to U2 on CB572. This signal feeds the processor board pin P (PC7). The processor board input can be checked using diagnostic 7.

#### **8.2.3 P-SAFETY NOT HIGH, CB573-7**

At the moment of changing from accelerate (boost) to run, the safeties are enabled. During 'safeties enabled' this signal is monitored for a continuous high. Most likely cause of failure would be intermittent pulses from U1 on CB572 or failure of U4 on CB573.

#### **8.2.4 A-SAFETY NOT HIGH, CB573-6**

At the moment of changing from accelerate (boost) to run, the safeties are enabled. During 'safeties enabled' this signal is monitored for a continuous high. Most likely cause of failure would be intermittent pulses from U2 on CB572 or failure of U4 on CB573.

#### **8.2.5 'P' MEASUREMENT NOT LOW**

Upon receiving a rotation command, this signal is checked to verify proper operation of the measurement circuits (current should not be flowing).

#### **8.2.6 'A' MEASUREMENT NOT LOW**

Upon receiving a rotation command, this signal is checked to verify proper operation of the measurement circuits (current should not be flowing).

#### **8.2.7 P-SAFETY NOT LOW, CB573-7**

During 'Run' the safeties are enabled and this signal is monitored for a continuous low (current is stable). The most likely cause of this error would be from intermittent current or intermittent pulses from U1 on CB572.

Note: Some housings from North American Imaging exhibit very low 'P' Current in high speed. R1 on CB573 needs to be paralleled with a 4.7k to 5.6k resistor to increase current gain. Repeat Current measurements after change.

#### **8.2.8 A-SAFETY NOT LOW, CB573-6**

During 'Run' the safeties are enabled and this signal is monitored for a continuous low (current is stable). The most likely cause of this error would be from intermittent current or intermittent pulses from U2 on CB572.

#### **8.2.9 CURRENT LOW, 'P' (MAIN)**

During rotation, the measured current is compared to the measured values from 'SETUP'. If the measured amount is less than the minimum value from the table, then this error is generated. This error is most likely caused by:

1. The stator being incorrectly wired to the starter (new installation or tube replacement).

2. By intermittent current flowing through the stator (loose stator connections or faulty relay contacts).

3. In high speed run, blown fuse F4 (the storage capacitor discharges to a low value during run).

#### **8.2.10 CURRENT HIGH, 'P' (MAIN)**

During rotation, the measured current is compared to the adjusted measured values from 'SETUP'. If the measured amount is more than the maximum value from the table, then this error is generated. This error is most likely caused by:

1. At a new installation, the stator being incorrectly wired to the starter.

2. Grounding or shorting of the stator wires.

3. If the 'Test-Measurement' was performed with a hot stator, then the maximum measured current could exceed the expected maximum value. Repeat the setup procedure to reestablish minimum and maximum values.

#### **8.2.11 CURRENT LOW, 'A' (SHIFTED)**

During rotation, the measured current is compared to the measured values from 'SETUP'. If the measured amount is less than the minimum value from the table, then this error is generated. This error is most likely caused by:

1. The stator being incorrectly wired to the starter (new installation or tube replacement).

2. By intermittent current flowing through the stator (loose stator connections or faulty relay contacts).

3. In high speed run, blown fuse F4 (the storage capacitor discharges to a low value during run).

#### **8.2.12 CURRENT HIGH, 'A' (SHIFTED)**

During rotation, the measured current is compared to the measured values from 'SETUP'. If the measured amount is more than the maximum value from the table, this error is generated. This error is most likely caused by:

1. At a new installation, the stator being incorrectly wired to the starter.

2. Grounding or shorting of the stator wires.

3. If the 'Test-Measurement' was performed with a hot stator, then the maximum measured current could exceed the expected maximum value. Repeat the setup procedure to reestablish minimum and maximum values.

#### **8.2.13 NO CURRENT, 'A' (SHIFTED)**

During acceleration, if a very low value is returned from the measurement circuit, then the 'A' connection is assumed to be open.

#### **8.2.14 NO CURRENT, 'P' (MAIN)**

During acceleration, if a very low value is returned from the measurement circuit, then the 'P' connection is assumed to be open.

#### **8.2.15 NO CURRENT DETECTED**

During 'Acceleration' or 'Run', if a very low value is returned from the measurement circuits (both 'A' and 'P'), then check for the following:

1. The 'C' or 'Common' connection is open to the stator.

2. No stator is connected.

#### **During Low Speed Acceleration**

1. Blown fuse F3 (Autotransformer).

2. Start relay K1 (CB513) not pulling in.

3. Solid State Relay (1SS1) not turning on.

## **During Low Speed Run**

1. Blown fuse F5 (Run) or F3 (autotransformer).

2. Run relay K2 not pulling in or defective contacts.

#### **During High Speed Acceleration:**

1. The inverter malfunctioning (dead or half waving).

2. Solid State Relay (1SS1) not turning on.

#### **8.2.16 Inverter ERROR, Low Current D=0**

Drive select is low (PC0=0), less than minimum current was measured after turning on the drive for the maximum of 3.2 milliseconds. This error may occur with fuse F3 blown. Low power to the inverter will result in low current during start

#### **8.2.17 Inverter ERROR, No Current D=0**

Drive select is low (PC0=0), no current was measured after turning on the drive for the maximum of 3.2 milliseconds. This error should only occur when the inverter fails to drive.

#### **8.2.18 Inverter ERROR, Low Current D=1**

Drive select is high (PC0=1), less than minimum current was measured after turning on the drive for the maximum of 3.2 milliseconds. This error may occur with fuse F3 blown. Low power to the inverter will result in low current during start

#### **8.2.19 Inverter ERROR, No Current D=1**

Drive select is high (PC0=1), no current was measured after turning on the drive for the maximum of 3.2 milliseconds. This error should only occur when the inverter fails to drive.

#### **8.2.20 CPU Math Error**

In the power up self test, a math test is performed on the CPU. If the math test fails, this message is displayed and requires replacement of the processor board.

## **8.3 RESET During Operation**

**HARDWARE RESET:** This reset is generally caused by the arcing of relay contacts during a start, run or brake sequence. This is most likely to occur in the event that the solid state relay is shorted or defective in some way. The unit will act like it was just turned on and all of the relays will be cycled.

## **8.4 EEPROM ERRORS**

Upon tube selection, two separate tests of the values stored in the EEPROM are done. A checksum and a zero byte check are performed to ensure the integrity of the data stored from the 'SETUP' procedure. If either of the following two messages occurs, then the EEPROM has either lost data or the data has somehow been corrupted.

- 1. EEPROM CHECKSUM FAILURE
- 2. EEPROM 0 CHECK ERROR

In order to reestablish the data, proceed with the 'SETUP procedure' of the tube which has the EEPROM error. If the EEPROM still has an error message after following the 'SETUP' procedure, the EEPROM is likely defective and will have to be replaced. All values are programmed into the EEPROM at the 'Exit Step' of 'SETUP'.

Note: If the EEPROM is corrupt, hold the 'Setup' button upon turning the unit on. This will enable you to immediately enter into the setup mode bypassing the EEPROM testing.

If the EEPROM is defective, replace the processor board.

To restore the EEPROM to the factory default values, hold in the 'Value-' and the 'Step+' keys while turning on the power. Release the keys while the EEPROM->Default message is being displayed.

## **8.5 Web Site, additional information**

Visit HMS Electronics on the Web at http://www.hms-electronics.com

to get the latest information on:

- 1. Software updates
- 2. Software bug fixes (with descriptions).
- 3. New or improved error descriptions.

4. Additional failure and trouble shooting information.

## **9. TROUBLE SHOOTING (BOARDS)**

The **Serv-Norm** (Service-Normal) jumper is provided on the interface board for trouble shooting. In the service position, the software disregards the current measurement circuits for X-ray interlock. This will allow the starter to continue from accelerate (boost) to run in order to trouble shoot the measurement and interlock circuits. The interlock is only enabled if the 'Setup' test rotation is being performed. Otherwise, the interlock is disabled to prevent closure with improper currents to the stator.

## **9.1 Inverter/Driver (CB570):**

Each of the four power supplies should be equally warm. In the event that the fuse is blown, it is likely that the IGBT pack is defective and caused destruction of one or more power supplies and drivers. Replace the board if this is the case.

#### **9.1.1 Standby gate voltage**

Each drive circuit should be checked to verify that -15 volts is being applied to the gate of each IGBT while in standby.

#### **9.1.2 Gate resistance**

Remove the driver integrated circuits and measure the gate resistance. The gate should show open circuit (very high resistance) with an ohmmeter.

#### **9.1.3 Device resistance**

Typically, the devices should measure open (very high resistance) from emitter to collector.

Using an Ohmmeter, measure the resistance of the four power IGBT's (Insulated Gate Bipolar Transistors). They should all be similar in resistance checks. If any IBGT checks shorted, replace the IGBT assembly. It is likely that a defective IGBT will take out the drive circuit (including the power supply). As it is near impossible to replace the IGBT assembly, a replacement board should be ordered.

Note: The IGBT's have reverse diode con-

nections and you should be able to determine the diode form emitter to collector for each device.

#### **9.1.4 Inverter Diagnostics:**

Use diagnostics 12 through 14 to test and drive the inverter.

#### **9.1.5 Repeat inverter failures:**

1. Check that there is no possibility of the stator wires shorting to each other or to ground as one single arc will instantly destroy the inverter.

2. Check the snubber network on the mother board for an open 15 Ohm 5 watt resistor or open .68 microfarad capacitor.

## **9.2 Power Relay Board (CB513)**

The relays are used to pick up the power from the autotransformer and switch capacitor values for high speed. Each of the relays on the Power Relay board can be operated using the various diagnostics. Use diagnostics 8 through 11 to operate each of the relay conditions.

Note: With the service jumper on the interface board in the normal position, the autotransformer is left off. In the service position, the autotransformer is left on.

## **9.3 Tube Select & Current Board (CB572)**

### **9.3.1 'A' Current Measurement**

Use diagnostics 1 and 2 to determine proper operation of the 'A' measurement circuit. There should be no effect on the 'A' measurement when injecting a voltage into the 'P' measurement circuit.

Mux Addresses: Low Gain =  $1 (001)$  $A(11) = 1$  $B(10) = 0$  $C (9) = 0$ High Gain =  $7(111)$  $A(11) = 1$  $B(10) = 1$  $C (9) = 1$ 

#### **9.3.2 'P' Current Measurement**

Use diagnostics 3 and 4 to determine proper operation of the 'P' measurement circuit. There should be no effect on the 'P' measurement when injecting a voltage into the 'A' measurement circuit.

```
Mux Address:
Low Gain = 0(000)A(11) = 0B(10) = 0C (9) = 0High Gain = 6(110)A(11) = 0B(10) = 1C (9) = 1
```
## **9.4 Interface & Power Supply (CB573)**

#### **9.4.1 Low Voltage Power supplies**

Check the regulated +24 volt, +5 volt and - 5 volt supplies and verify them as being OK (+- .1 volts). Typically, each supply should have

about 4 volts or more of head room for proper operation. I.E. the unregulated 24 volt supply should measure a minimum of 28 volts.

Note: If any ripple from the +5 volt supply gets through to the processor board, it would be likely that the processor board will be continuously resetting. The watchdog chip (U1 on the processor board) causes reset if the 5 volts supply falls below 4.65 volts.

#### **9.4.2 Interface Indicators & Levels**

Using the Light Bar as an indicator, verify that the corresponding light illuminates with the appropriate input optocoupler being activated. The outputs of the optocouplers should meet standard voltage levels for TTL. I.E. A low of less than .8 volts and a high of more than 2.0 volts.

**Note:** The optocouplers are open collector output devices. A header is provided just below the light bar so that a standard .1 inch shorting plug can be used to parallel the outputs of the optocouplers.

#### **9.4.3 100/120 Hz Line Crossing Signal**

In the event that the CPU seems dead, verify the presence of the 100/120 Hz signals from U5 on CB573. There should be 100 Hz for 50 cycle line or 120 Hz pulses for 60 cycle line. All output timing (to the relays from the processor board) is derived from the line crossing signals.

## **9.5 Microprocessor Board (CB574)**

 The following diagram for the light bar is given for your convenience.

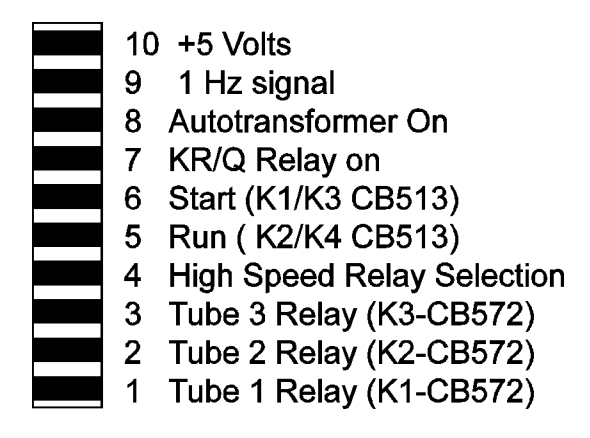

## **CB574 Light Bar Diagram**

Verify that the '1Hz' status LED on the processor board flashes at 1 second intervals. If it does not, check for the presence of the 100/ 120 Hz line crossing signals from CB573 (interface board). If the line crossing signals are present and the 1 Hz LED of the light bar is not flashing then the CPU is likely not running.

The microprocessor board has its own power up reset and watchdog circuit. Verify that power-up reset is high (U1 pin 6). If the reset remains low replace the reset circuit U1. If reset performs properly, check for the 50/60 Hz pulses to U10 (CA1 pin 40). The reset and watchdog chip "DS1232" will maintain a low at the reset output if the 5 Volt supply falls below 4.65 Volts.

In the event of a microprocessor board malfunction, the board should be replaced.

## **10. THEORY OF OPERATION (OVERVIEW)**

There are two AC power supplies. A 50/ 60 Hz line supply and a 180 Hz inverter supply. If low speed is commanded, the 50/60 Hz source will supply 220 Volts AC for start and 60 Volts AC for run. For high speed operation, the 180 Hz inverter chops 440/500 Volts DC (start) and 100 Volts DC (run) into 180 Hz , for "R" stator. For "Q" stator 350 Volts DC (start) and 80 Volts DC (run).

\*420VAC if tap 12, 370VAC if tap 11 see 'Start voltage selection'.

The start and run voltages are directed into the phase shift capacitor and current sensing circuits. By output relay selection, either of three tubes may be selected.

Brake from high speed is accomplished in two stages. First 220 Volts AC 50/60 Hz is applied. If DC brake is programmed, then DC is applied by applying the inverter run voltage but in DC mode (inverter not running). The control of all functions is achieved by relays driven by a microprocessor. The microprocessor responds to commands from the generator. With its memory and the input data, all functions are monitored and current operating status is indicated on LED'S.

Refer to the over all schematic. Mother board terminals are identified by brackets [] in this section of the manual.

In low speed operation, 220 Volts AC or 60 Volts AC is taken directly from transformer 1T1 (220VAC) [B], passed through relay K5 to [PS6] and [PS25] terminals. [PS6] is the principal winding source. [PSC] is connected to 1C1 and 1C2 which are the phase shift capacitors. Terminal [PSC] is the auxiliary winding source.

The AC passes from [PS6] and [PSC] directly to whichever tube is selected.

For high speed operation, either start

(420 or 380 Volts AC) or run voltage (72 Volts AC) is directed to 1CR1 through two surge limiting resistors 1R1 and 1R2. For a 'Q' stator, 300 Volts AC or 55 Volts AC is selected via the  $K_{RQ}$  relay. The DC output of the rectifier and storage capacitors (1C3 and 1C4) is connected to terminals [V+] and [V-] and is the DC supply for the inverter.

On the Inverter Driver Board (CB570), the two sets of optocouplers are driven by the microprocessor port C bits 0 and 1. Port C bit 1 enables the decoder chip U1 to drive the IGBT optocouplers. Port C bit 0 toggles the output of the decoder and therefore the drive sequence. This design allow only the correct half of the inverter to be turned on at a time. The timing consists of 5.68 millisecond intervals and is set by internal programing (180 Hz). These signals are coupled through the optocouplers to the bases of the four IGBT's. The optocouplers have isolated power supplies as required for operating the inverter transistors.

Terminals 5/6 and 10/11 of CB570 are the output of the inverter and the source of the 180 Hz AC square wave. This 180Hz is applied via K5 relay contacts (now energized) to [PS6] and through 1C2 to [PSC]. The voltage is passed to the selected stator via the tube selection relays on the tube select board (CB572).

Input data, from the generator, is isolated by optocouplers to protect the microprocessor from external noise. The conditions of the inputs is indicated by the light bar on the interface board. The data is passed through input ports to the microprocessor and software routine. Output ports control Driver transistors and operating status LED's. The solid state relay 1SS1 is opened each time any power relay is actuated. This removes incoming power momentarily and prevents contact arcing of the contacts as the relays are activated.

#### **CURRENT DETECTION**

 During Acceleration of the anode, the current amplitude is measured in both the 'Principle' or 'Main' winding and the 'Auxiliary' or

'Phase' winding of the stator. This is compared to the 'TEST' values obtained from the 'SETUP' of the tube. If the measured current does not fall within the measured 'TEST' value, acceleration is stopped and an appropriate error message is generated. The same measurements are checked during 'Run' mode of the tube.

If the run values of the tube do not fall within the measured values. Appropriate messages are displayed.

#### **DC BRAKE**

DC brake is achieved by applying High Speed run signals to appropriate relays, and the microprocessor turns on 1/2 of the inverter during the brake period. This applies about 60 Volts DC to the stator "Principal" or "Main" winding.

## **11. THEORY OF OPERATION (BOARDS)**

## **11.1 Inverter CB570**

CB570 contains all of the inverter circuitry including the isolated power supplies, optocoupler drivers and IGBT transistors.

The optocouplers are IGBT drivers. The small power supplies (PS1-PS4) supply the isolated +-15 Volts DC necessary for proper gate drive parameters. Should one of the power supplies or optocouplers short, a fuse is provided for the protection of the +24 Volt power supply. LED1 is provided for easy visual indication of a blown fuse.

The PROM chip (U1) is driven by the processor board and drives the optocouplers. The drive sequence is as follows:

The enable pin is set low (enable drive). The toggle pin A0 (drive 1/drive 2 is left as is). After the drive duration has elapsed, the enable pin goes high (disabling drive and the IGBT shuts off), the toggle pin changes state, and the drive pin is re-enabled (goes low).

See diagram below for the drive sequence.

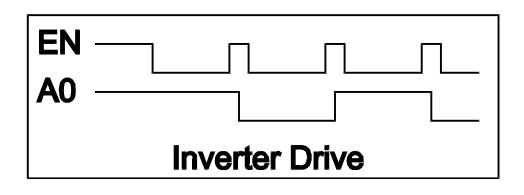

## **11.2 Power Relay Board CB513**

50/60 Hz mode: K1 is pulled in to supply the tube select board with 220 Volts AC for acceleration of the anode. In run, K1 is released K3 is pulled in to provide 60 Volts AC.

180 Hz Mode: K5 & K6 are turned on to select high speed operation (connections are made to the inverter). K2 is pulled in to supply the inverter with Acceleration voltage. K5 & K6 (already on) connect the output of the inverter to the tube select board CB572. After the programmed delay for acceleration, K3 is dropped out and K4 is turn on to supply the inverter with the run voltage. K5 also serves the function of dropping out the extra phase shift capacitance necessary for low speed.

## **11.3 Tube Select & Current CB572**

CB572 has 3 relays to select up to 3 stators. Current from both the Principle and Auxiliary windings are fed back to the processor board. After a rotation command has been received, both current feedback channels are measured to verify that no current feedback is detected. During acceleration, low gain is selected via the MUX U3, and at appropriate times during acceleration, the Principle and Auxiliary current are measured to insure proper current draw from the stator. In Run mode, the MUX (U3) is switched to high gain and the run currents are monitored during run.

Current measurement for both the 'P' and 'A' currents are identical. Only the 'P' circuit will be explained. Current through the 'P' or main winding is coupled through the current transformer T1. The output of the current transformer is amplified by the variable gain amplifier U2A. U2A gain is controlled by the analogue

MUX, U3. For high gain mode, R9 is grounded which reduces the feedback and therefore increases the gain. The output of U2A is passed on the active rectifier circuit consisting of U2B and U2C. The output of the active rectifier circuit (D5 and D6) is coupled to the analogue detector U2D and to the MUX input. The MUX is addressed by the processor board to obtain the analogue value of the 'P' measurement circuit. In accelerate mode, the gain is set low as the current is high. Conversely, in run mode, the gain of the feedback circuit is set high as the current is low. The analogue detection circuit is used to provide pulses to the safety monitor circuit located on the interface board. The pulse output (which should be low in standby) are also monitored by the processor board.

## **11.4 Interface Board CB573**

CB573 has the following functions:

1. All low voltage power supplies (+24, +5 and -5 volts) are complete on the board.

2. The 100/120 Hz line crossing signal is supplied to the processor board via U5.

3. All external inputs are buffered by the optocouplers and passed on to the processor board. The status of the inputs is indicated on the light bar. A convenient header is provided to measure or monitor the outputs of the optocouplers. The top row of pins on the header are connected to the optocoupler outputs, the bottom row of the header is connected to signal ground. Any input can be simulated by inserting a standard .1 inch shorting plug on the header.

4. Upon receiving a rotation request, the 'not-Q' outputs of U2 (74HCT423 dual retriggerable one-shot) are checked for highs. If the test is successful, then the one-shot is enabled so that the current pulses and status of the oneshot can be monitored during acceleration and run. The 'not-Q' outputs of the one-shot will remain low as long as the one-shot receives continuous pulses from the measurement circuit.

5. The low speed and high speed interlock relays (K1 and K2) are controlled by the pro-

cessor board and the controlling circuits require active signals in order to turn the relays on. The one-shot (U2) has to be enabled and active pulses have to be supplied to keep the one-shot in a 'set condition'. Pins 3 and 11 of the oneshot (U2) are set high by the processor. This allows for triggering of the device. Trigger pulses are supplied to the device from either the measurement circuits (pins S and R) or from the processor board pin 8 (diagnostic mode only). With the one-shot in a 'set' caused by continuous trigger pulses, and the SE2 signal low, all 3 of the common outputs of U3 (pins 14,15, and 16) are off. With these outputs off, R9 then turns on Q1. Q1 supplies the 24 volts source voltage for both K1 and K2. Then with signals VLO or VHI (pins 1 or 2 of the board) set high, the appropriate relay is allowed to turn on.

6. Relay K3 the 'SBK' or 'fault relay' is controlled by the processor board. To turn on the SBK relay, the 'SBK\_EN' signal from the processor board has to be set low. This allows the output of U3 pin 13 to go high which allows R38 to turn on Q2. Q2 supplies the source voltage for K3. Also, U3 pin 5 has to be set high (SBK signal from the processor board). This action supplies the sink current for K3 and with both conditions occurring, K3 is turned on.

## **11.5 Processor Board CB574**

The processor board controls all functions of the starter. During 'SETUP', various values set by the operator are stored in the EEPROM as each step is completed. During 'Test' of Low Speed and High Speed, the values of the 'P' or 'Main Current' and 'A' or 'Shifted Current' is measured and stored in memory for both accelerate and run conditions. The values of these measurements are transferred to the EEPROM at the end of the 'SETUP' programming. During operation, these values are used as the base for determining correct operation of the starter and connections. In the event that the display malfunctions , the display can be removed to enable the processor to continue to function.

## **12 HS3S-RQ MASTER PARTS LIST**

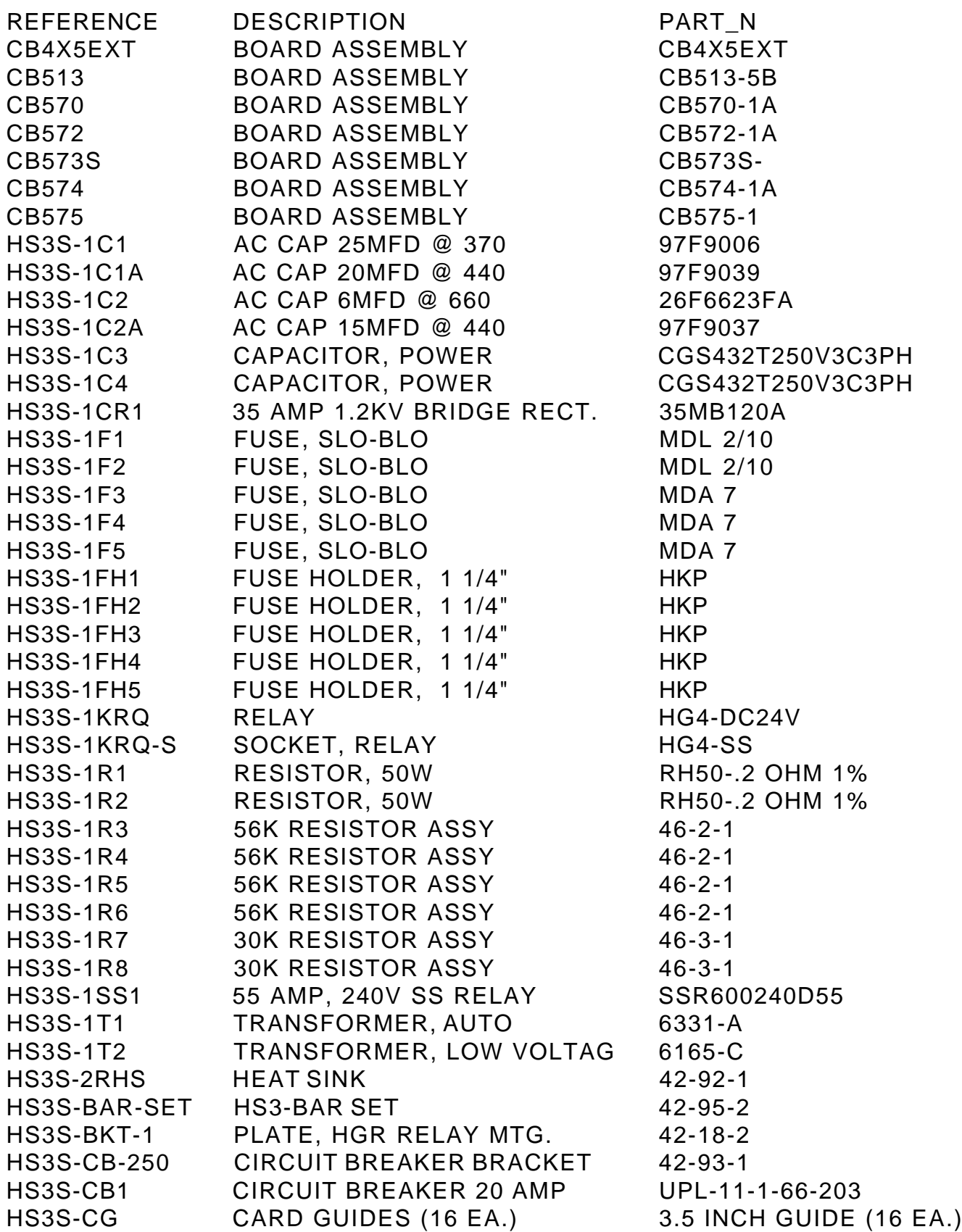

## **Please Order Circuit Boards without the suffix. eg. order CB513 not CB513-1A**

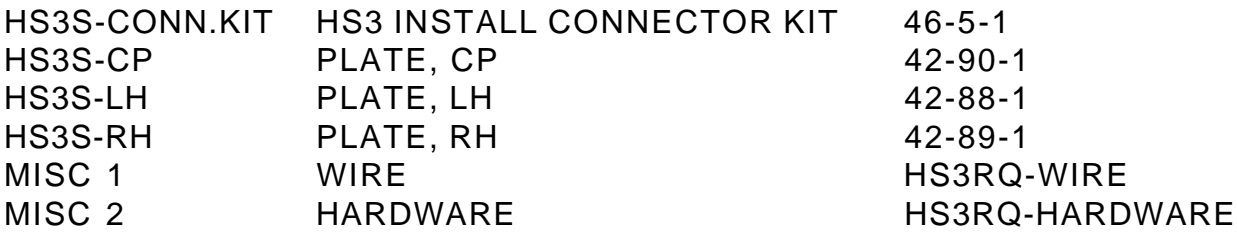